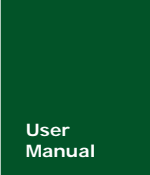

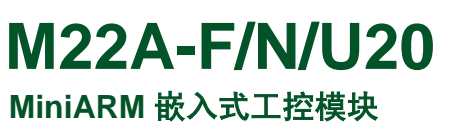

Manual UM03050129 V1.00 Date: 2008/03/05 **产品用户手册** 

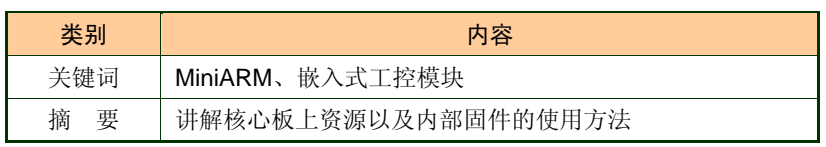

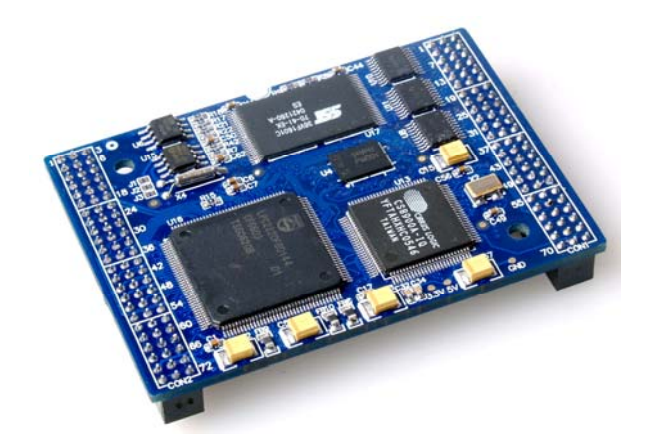

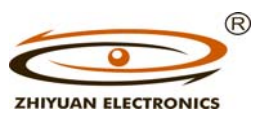

广州致远电子有限公司

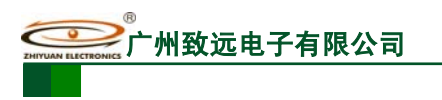

**M22A-F/N/U20**

MiniARM 嵌入式工控模块

### 修订历史

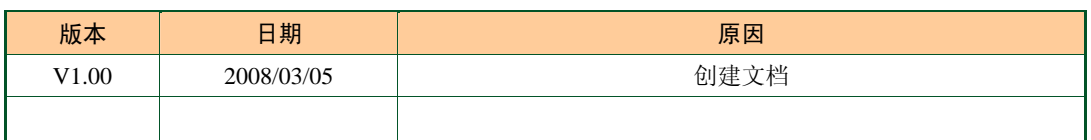

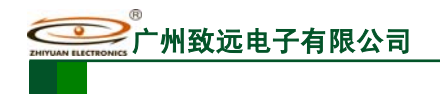

# 销售与服务网络(一)

### 广州周立功单片机发展有限公司

地址: 广州市天河北路 689 号光大银行大厦 12 楼 F4 邮编: 510630 电话:(020)38730916 38730917 38730972 38730976 38730977 传真:(020)38730925 网址:www.zlgmcu.com

#### 广州专卖店

地址:广州市天河区新赛格电子城 203-204 室 电话:(020)87578634 87569917 传真:(020)87578842

### 北京周立功

地址:北京市海淀区知春路 113 号银网中心 A 座 1207-1208 室(中发电子市场斜对面) 电话:(010)62536178 62536179 82628073 传真:(010)82614433

#### 杭州周立功

地址:杭州市登云路 428 号浙江时代电子市场 205 号 地址:成都市一环路南二段1号数码同人港401室(磨 电话:(0571)88009205 88009932 88009933 传真:(0571)88009204

#### 深圳周立功

地址:深圳市深南中路 2070 号电子科技大厦 A 座 24 楼 2403 室 电话:(0755)83781788(5 线) 传真:(0755)83793285

#### 上海周立功

地址:上海市北京东路 668 号科技京城东座 7E 室 电话:(021)53083452 53083453 53083496 传真:(021)53083491

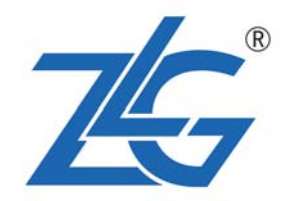

#### 南京周立功

地址:南京市珠江路 280 号珠江大厦 2006 室 电话:(025)83613221 83613271 83603500 传真:(025)83613271

#### 重庆周立功

地址:重庆市石桥铺科园一路二号大西洋国际大厦 (赛格电子市场)1611 室 电话:(023)68796438 68796439 传真:(023)68796439

#### 成都周立功

子桥立交西北角) 电话:(028)85439836 85437446 传真:(028)85437896

#### 武汉周立功

地址:武汉市洪山区广埠屯珞瑜路158号12128室(华 中电脑数码市场) 电话:(027)87168497 87168297 87168397 传真:(027)87163755

#### 西安办事处

地址:西安市长安北路 54 号太平洋大厦 1201 室 电话:(029)87881296 83063000 87881295 传真:(029)87880865

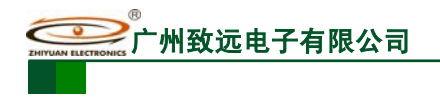

# 销售与服务网络(二)

### 广州致远电子有限公司

地址:广州市天河区车陂路黄洲工业区 3 栋 2 楼 邮编: 510660 传真:(020)38601859 网址:www.embedtools.com (嵌入式系统事业部) www.embedcontrol.com (工控网络事业部) www.ecardsys.com (楼宇自动化事业部)

® **ZHIYUAN ELECTRONICS** 

### 技术支持:

CAN-bus:

电话:(020)22644381 22644382 22644253 邮箱: can.support@embedcontrol.com

#### MiniARM:

电话:(020)28872684 邮箱: miniarm.support@embedtools.com

#### 编程器:

电话:(020)38681856 28872449 邮箱: programmer@embedtools.com

### ARM 嵌入式系统:

电话:(020)28872347 28872377 22644383 22644384 邮箱:arm.support@zlgmcu.com

### 销售:

电话:(020)22644249 22644399 28872524 28872342 28872349 28872569 28872573

### 维修:

电话:(020)22644245

#### iCAN 及模块:

电话:(020)28872344 22644373 邮箱: ican@embedcontrol.com

#### 以太网及无线:

- 电话:(02 0)22644385 22644386
- 邮箱:wireless@embedcontrol.com ethernet.support@embedcontrol.com

### 分析仪器:

电话:(020)22644375 28872624 28872345 邮箱: tools@embedtools.com

#### 楼宇自动化:

电话:(020)22644376 22644389 邮箱: mjs.support@ecardsys.com mifare.support@zlgmcu.com

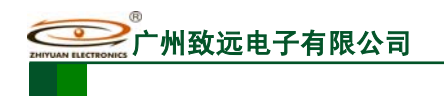

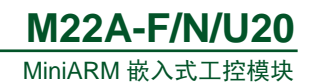

目 录

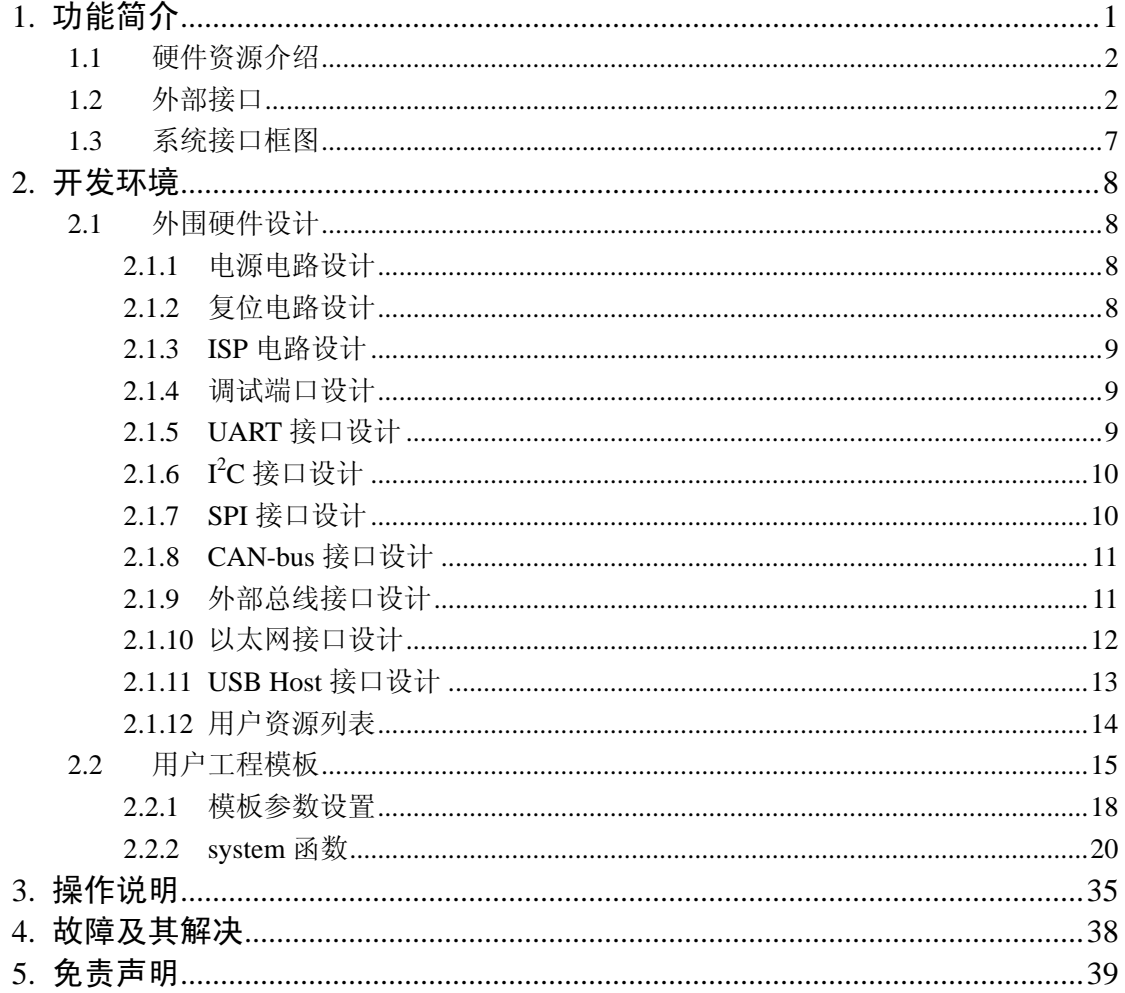

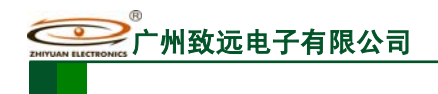

# **1.** 功能简介

M22A 系列工控模块集成 LPC2220/LPC2290 微控制器最小系统、它最大、最突出的特 点是集成 NAND Flash 电子盘、10M 以太网通信控制器以及 USB 主机控制器,其内存容量 为 2Mbvtes/8Mbvtes。产品提供保护型总线设计, 使该系列模块在 EMC 性能及稳定性方面 具有良好的表现。

MiniARM 系列产品内置有商业化 TCP/IP 协议栈固件、USB 控制器驱动固件和文件管 理系统固件,用户只需调用系统提供的 API 函数即可实现相应的功能。产品提供在线升级 功能接口,可以使产品更快投入市场,而且现场升级简单可靠,明显增强产品的市场竞争力。

MiniARM 嵌入式工控模块各产品型号及对应功能列表如表 1.1 所示。

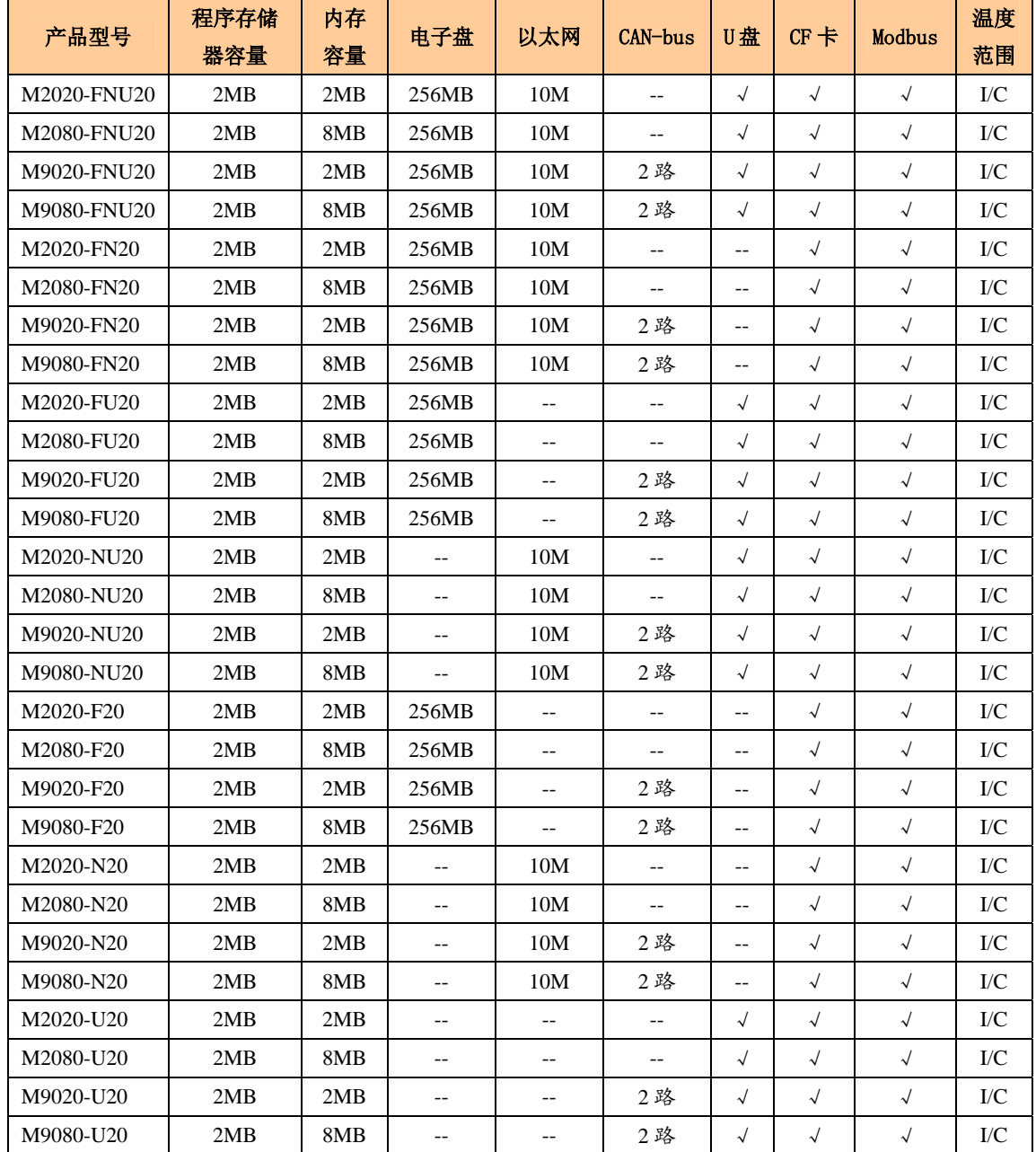

表 1.1 MiniARM 嵌入式工控模块型号及功能表

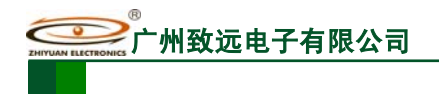

MiniARM 嵌入式工控模块 **M22A-F/N/U/20**

### **1.1** 硬件资源介绍

MiniARM 嵌入式工控模块集成大量硬件资源:

- 1. 2MB NOR Flash;
- 2. 2MB/8MB PSRAM(板上集成);
- 3. 10M 以太网接口;
- 4. 2 路 USB-Host 控制器;
- 5. 集成电子盘(可选配置 16MB 1GB);
- 6. 2 路 CAN 控制器;
- 7. E²PROM 以及 RTC 等。

用户需要为模块提供系统电源和 RTC 电源,系统电源: 3.3V±5%、5.0V±5%, RTC 电 源:  $1.8V \sim 5.5V$ 。

MiniARM 嵌入式工控模块上总线器件的地址分配如表 1.2 所示, 其它的地址空间属于 保留空间,用户不可操作。

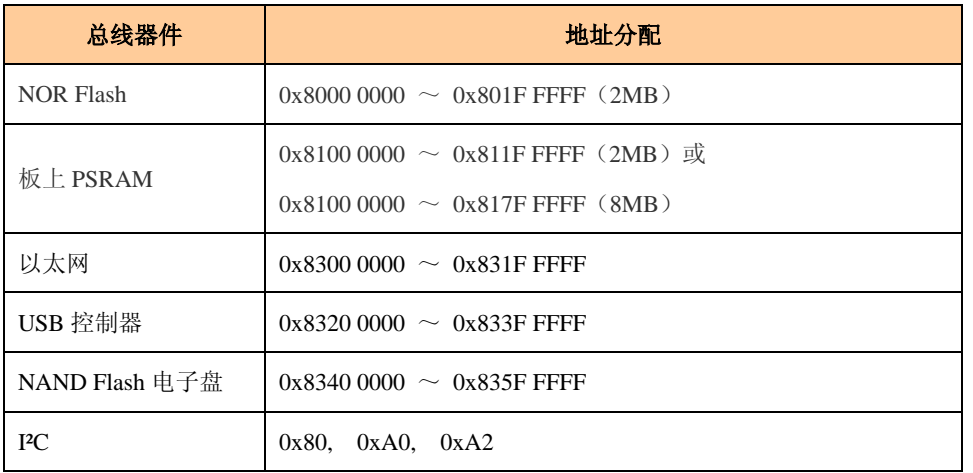

#### 表 1.2 模块总线地址分配

由于 MiniARM 嵌入式工控模块均使用开放的总线设计,所以可使用外部总线扩展器件 (如扩展 I/O、LCD 液晶屏、高速 ADC 等),可供用户使用的外部总线地址空间为: 0x8200  $0000 \sim 0x82$ FF FFFF

### **1.2** 外部接口

MiniARM 嵌入式工控模块上的 CPU 为 LPC2220/LPC2290, 同时板上集成有以太网控 制器、USB 主机控制器以及 NAND Flash 电子盘等。核心板提供的外设接口有: UART0、 UART1、SPI、I2C、USB-Host1、USB-Host2、CAN1、CAN2、以太网接口以及总线接口等。 表 1.3-表 1.5 列出了 MiniARM 嵌入式工控模块默认引脚功能对照表,用户可根据实际情况 配置相应引脚功能。

注: I2C 引脚功能不能更改。

MiniARM 嵌入式工控模块

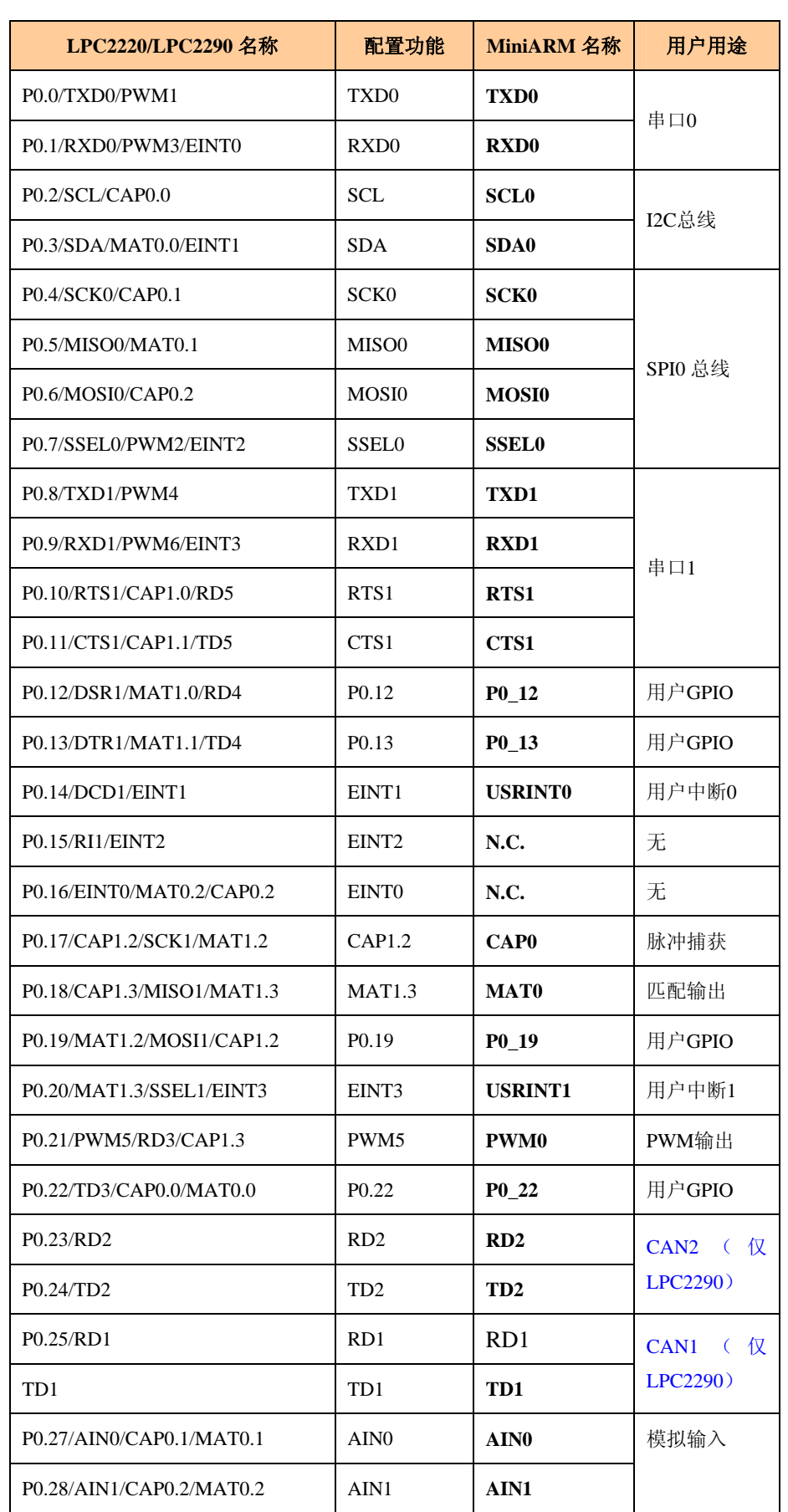

#### 表 1.3 MiniARM 嵌入式工控模块引脚 P0 口功能规划对照表

产品用户手册 <u>December 2008 Guangzhou ZHIYUAN Electronics</u> CO., LTD.

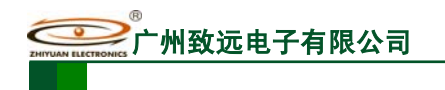

MiniARM 嵌入式工控模块

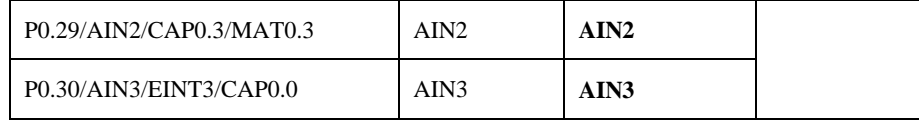

注:CAN 功能只有 LPC2290 支持,LPC2220 不支持。

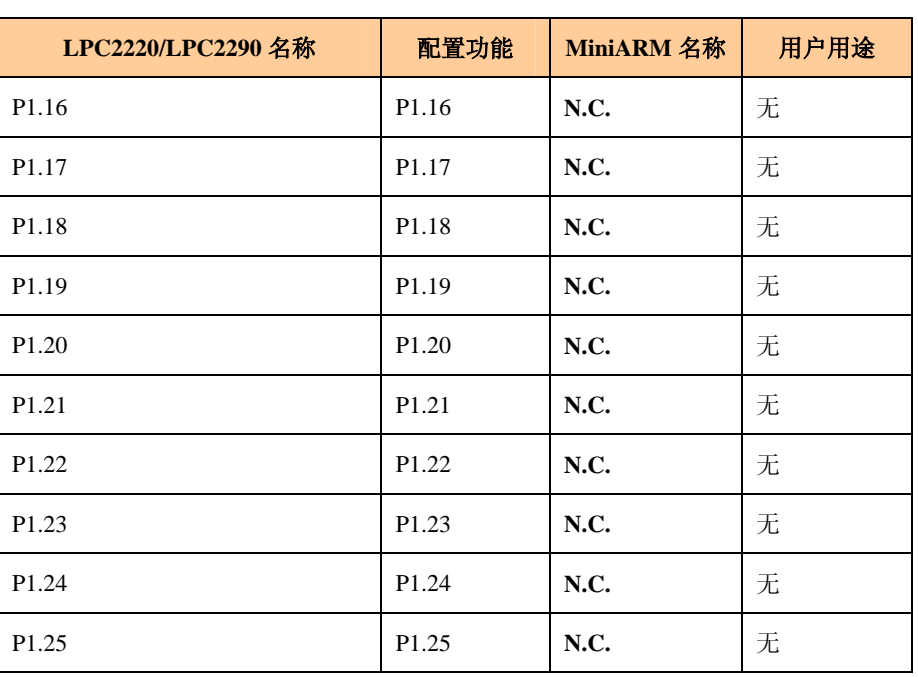

### 表 1.4 MiniARM 嵌入式工控模块引脚 P1 口功能规划对照表

### 表 1.5 MiniARM 嵌入式工控模块引脚 P2、P3 口功能规划对照表

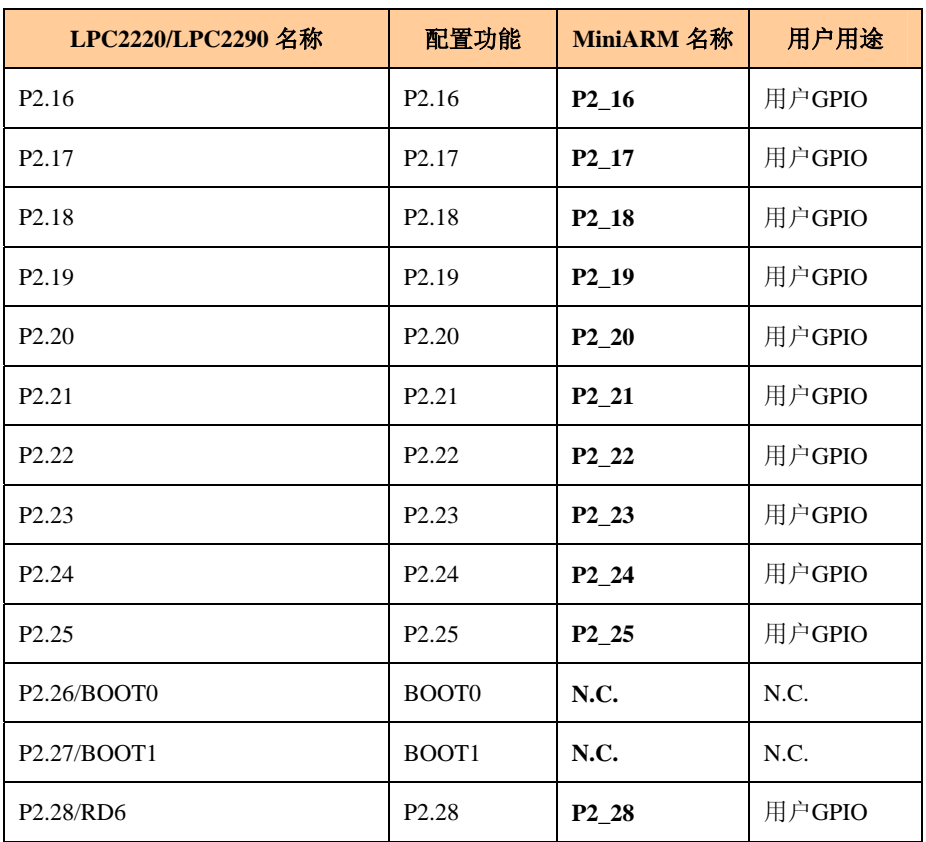

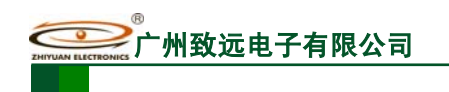

MiniARM 嵌入式工控模块 **M22A-F/N/U/20**

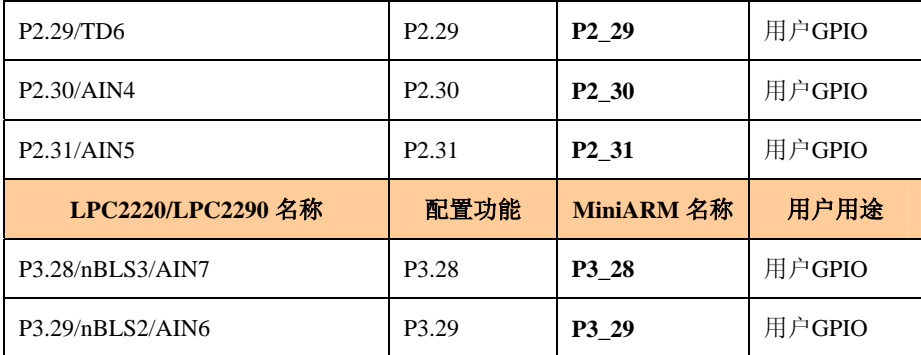

为了方便用户调试,表 1.6 用列表方式标示引脚的位置和默认功能;若用户自行配置各 管脚功能,则请参考表 1.7。

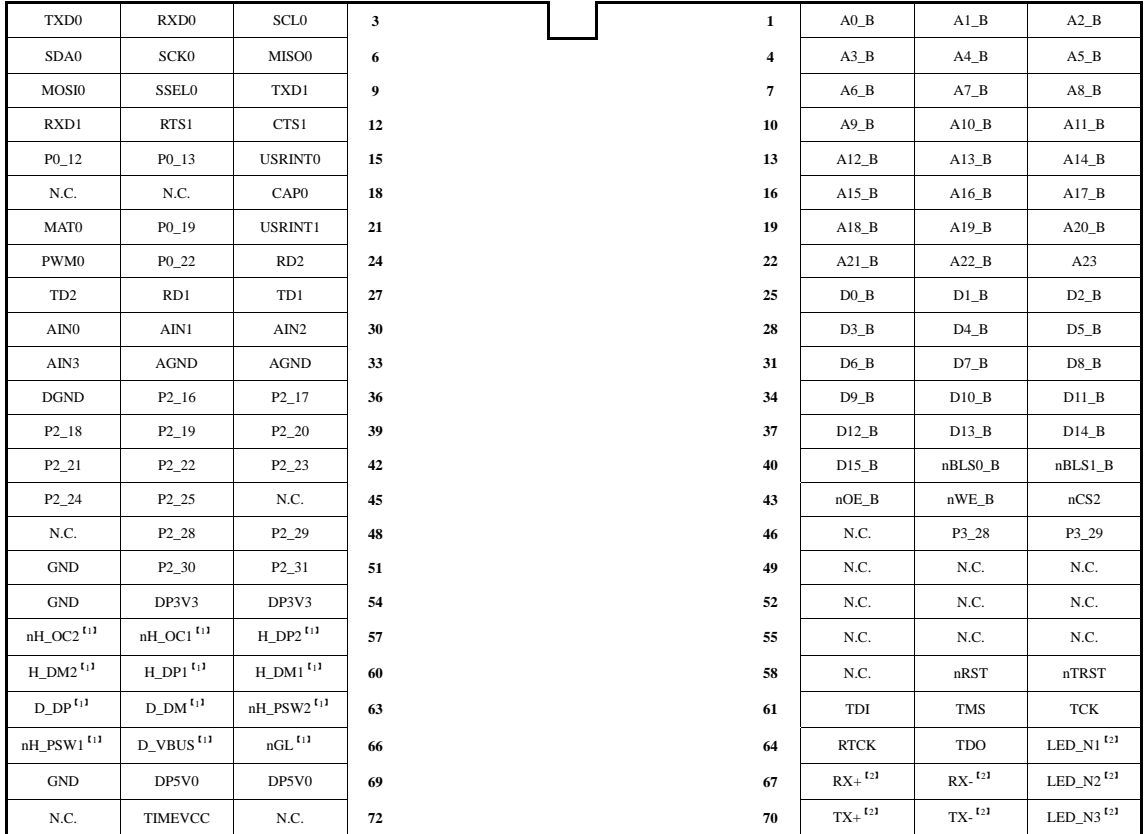

表 1.6 MiniARM 嵌入式工控模块引脚默认功能表(MiniARM 标准)

注: [1] 产品功能码不含 U, 则此部分无连接 (N.C.);

[2] 产品功能码不含 N, 则此部分无连接 (N.C.);

表 1.7 同样遵循此约定。

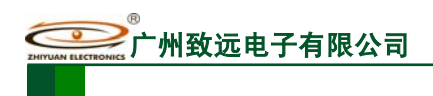

**M22A-F/N/U/20**

MiniARM 嵌入式工控模块

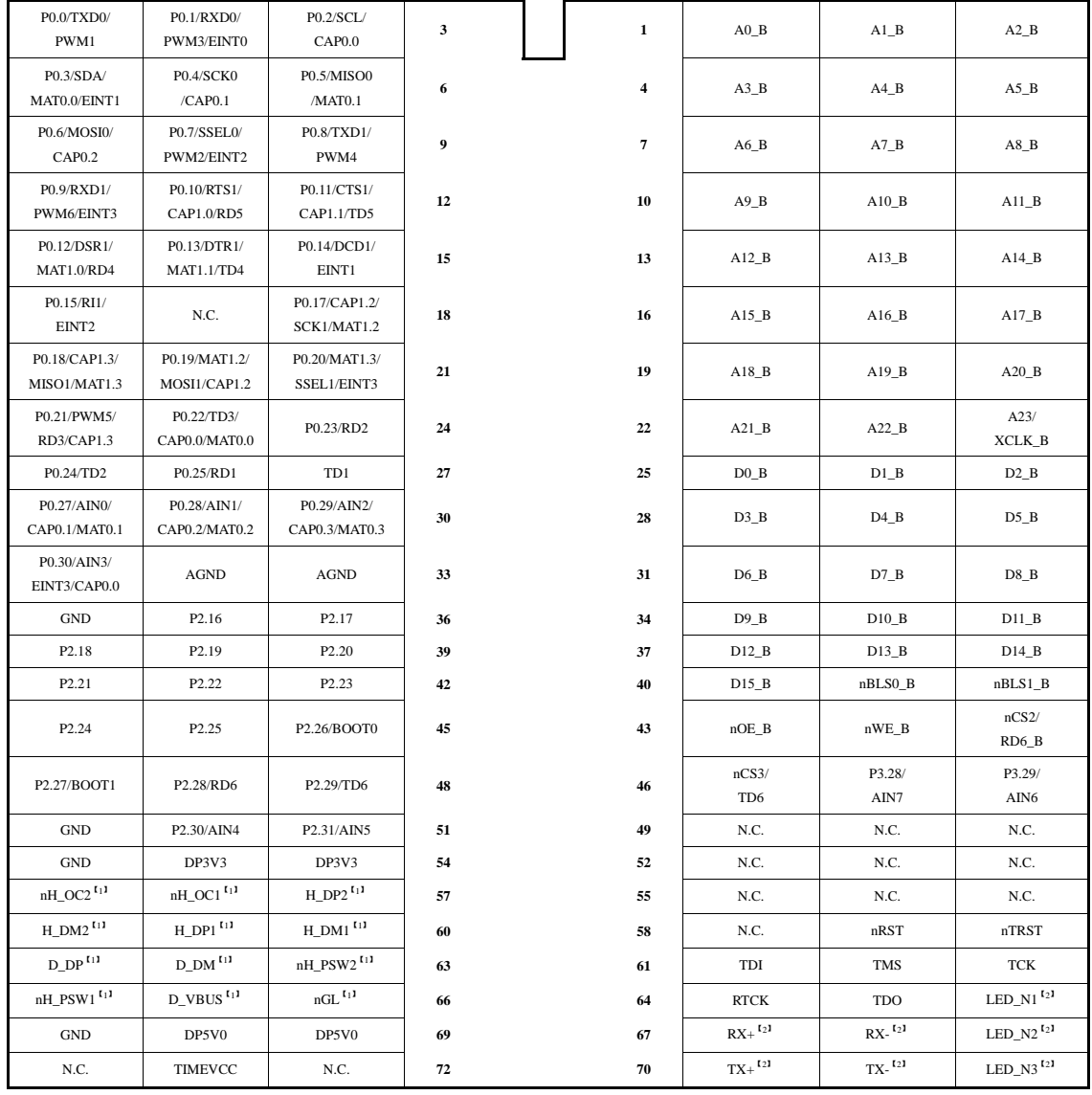

### 表 1.7 MiniARM 嵌入式工控模块引脚功能原型对照表

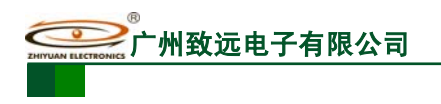

# **1.3** 系统接口框图

MiniARM 嵌入式工控模块(以 M9020-FNU20I 为例)的系统框图如图 1.1 所示, 不同 型号的产品系统结构框图有所不同。

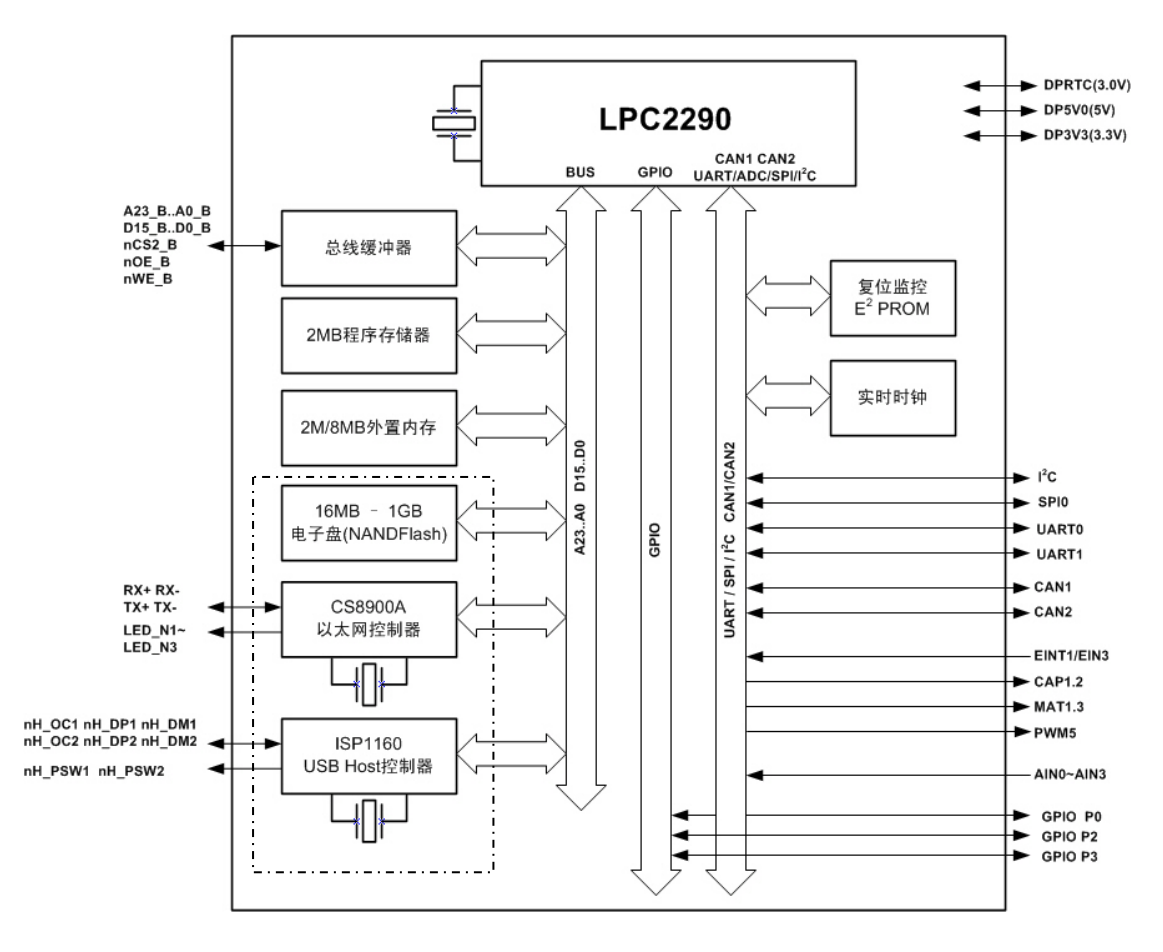

图 1.1 M9020-FNU20I 系统结构框图

注:不同型号的嵌入式工控模块,系统结构框图中虚线部分有所差别。

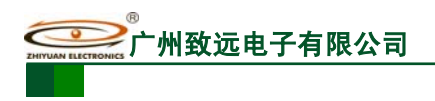

# **2.** 开发环境

### **2.1** 外围硬件设计

核心板含有大量的接口资源,必须设计可靠的外围电路与其配合。本手册给出部分外围 电路的推荐设计方法。

注:对所有型号的嵌入式工控模块均适用。

### **2.1.1** 电源电路设计

核心板需要同时供应 3.3V 电源和 5.0V 电源才能正常工作。对于 5.0V 电源, 精度要求 在±5%以内,典型电流消耗为 70mA。LM2575 具有输入电压范围宽,输出电流大(1A), 耗散功率小的优点,可以满足核心板要求。对于 3.3V 电源,精度要求在±10%以内,典型 电流消耗为 90mA, SPX1117 系列 LDO 芯片输出电流可达 800mA, 输出电压的精度在+1% 以内,具有电流保护和过热保护功能,广泛应用于手持式仪表、数字家电和工业控制等领域。 使用 SPX1117 为核心板供电时,输出端需接入≥10µF 钽电容用于改善瞬态响应和稳定性。

推荐电源电路设计如图 2.1 所示。

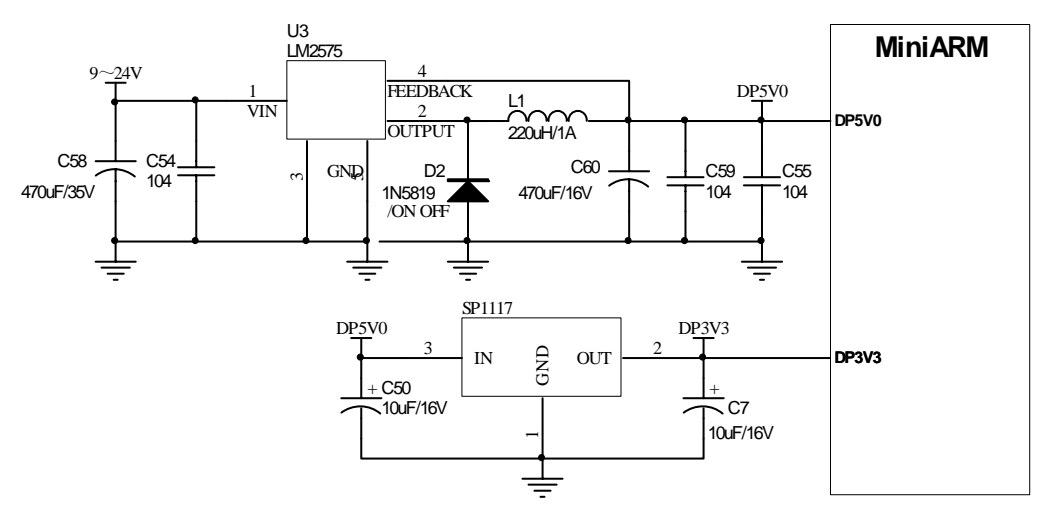

图 2.1 电源电路

### **2.1.2** 复位电路设计

核心板上自带有复位电路,复位门槛电压为 2.93V。如果 DP3V3 电源电压低于 2.93V 时, CPU 处于复位状态, 只有高于 2.93V 时, CPU 才能够脱离复位状态。如果用户需要手 动复位,只需在核心板上复位引脚与 GND 之间连接一按键,如图 2.2 所示。按下按键后, 会强制拉低 CPU 复位引脚,从而达到使系统复位的目的。

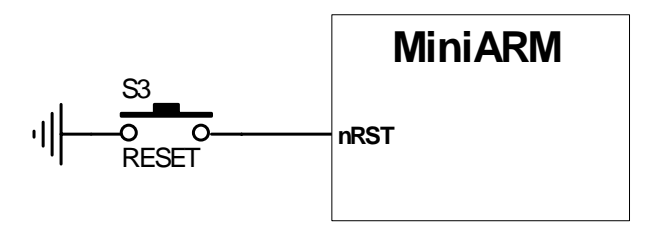

图 2.2 手动复位电路

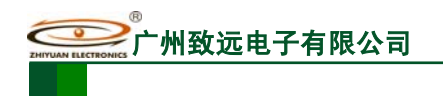

### **2.1.3 ISP** 电路设计

MiniARM 嵌入式工控模块含有 ISP 功能,因此需要设计 ISP 电路, 如图 2.3 所示。如 果在系统复位期间,JP1 跳线短接,那么模块将运行自身的 Boot 代码,而不会运行用户程 序,因此,如果用户需要运行自己的程序,在复位期间,需要断开 JP1 跳线。

在使用 JTAG 调试程序期间,建议短接该跳线。程序调试完毕后脱机运行时,JP1 跳线 必须要断开。

ISP 的引脚与 USRINT0 是复用的。

注:ISP 引脚在核心板上已经外接了上拉电阻。

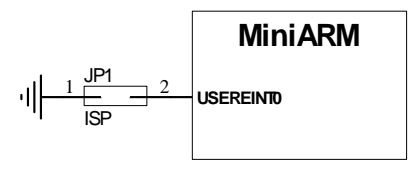

图 2.3 ISP 电路

#### **2.1.4** 调试端口设计

MiniARM 嵌入式工控模块采用 ARM 公司定义的标准 20 脚 JTAG 仿真调试接口,JTAG 信号定义及与模块的连接如图 2.4 所示。

模块在复位期间,如果引脚 RTCK 为低,将使能 JTAG 调试引脚。引脚 RTCK 内部含有 上拉电阻,用户需外接一下拉电阻, 推荐的阻值为 4.7K。

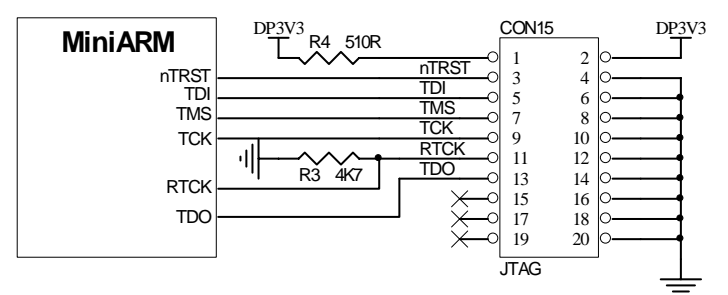

#### 图 2.4 JTAG 接口电路

### **2.1.5 UART** 接口设计

MiniARM 嵌入式工控模块提供 2 路通用异步串行接口—UART0、UART1,其中 UART1 符合 16C550 标准 Modem 接口, UART0 为三线制串行接口。UART 接口电平为 3.3V 逻辑, 用户可以采用电平传输,也可以使用 SP3232E、SP3243EEA 等电压转换芯片来实现 RS-232C 传输。支持波特率最高达 200K。使用 UART0 实现三线制 RS-232C 接口通信时,推荐外围 电路如图 2.5 所示。SP3232E 系列是一个 2 驱动器/2 接收器的低功耗器件,内部含有一个高 效的电荷泵,工作电压为 3.3V 时只需 0.1µF 电容即可完成稳定的 RS-232C 通信。电荷泵允 许 SP3232E 系列在 3.3V 到 5.0V 内的某个电压下发送符合 RS-232C 的信号。

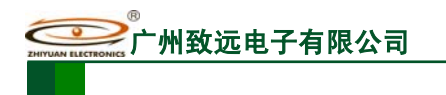

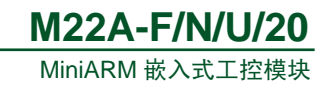

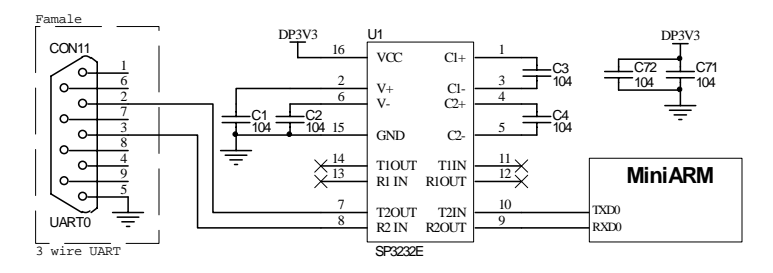

图 2.5 UART 接口电路

### **2.1.6 I<sup>2</sup> C** 接口设计

MiniARM 嵌入式工控模块含有 1 路 I<sup>2</sup>C 接口, 通信时固定为主机模式, 速率 100KHz。 所以, 如果用户需要外接 I2C 接口的从设备, 只需要将其挂接在 I2C 总线上即可, 如图 2.6 所示。模块内部 I2C 总线已含有上拉电阻, 外部不必增加上拉电阻。

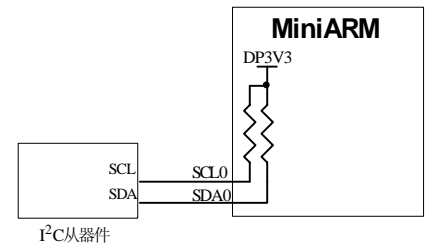

图 2.6 l<sup>2</sup>C 接口设计

需要注意一点: 模块内部含有 3 个 I2C 总线器件, 总线地址分别为 0x80、0xA0 和 0xA2, 其中 0xA0 为 CAT1025 的器件地址, 0xA2 为实时时钟 PCF8563 的器件地址, 0x80 为系统 占用,这个器件地址用户不能访问。

### **2.1.7 SPI** 接口设计

MiniARM 嵌入式工控模块提供 1 个 SPI 接口,推荐设计为主机模式使用。与从机设备 通信时,需要额外选择 GPIO 作为片选信号线,选择对应的设备。同时,作为主机时自身的 片选信号线 SSEL0 需外接上拉电阻。

注: MiniARM 嵌入式工控模块为 3.3V 系统;SPI 接口速率最大值为:1.38MHz。

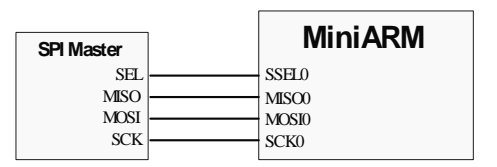

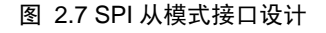

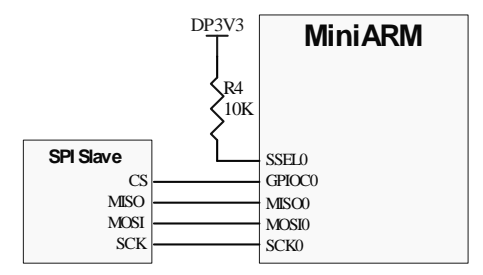

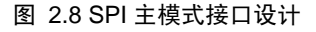

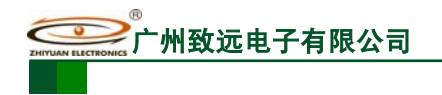

### **2.1.8 CAN-bus** 接口设计

完整的 CAN 总线设备由 CAN 控制器、总线收发器以及相应的隔离电路组成。推荐 MiniARM 嵌入式工控模块使用如图 2.9 所示 CAN 接口电路 (图中只有 1 路), 图中 U1 为 隔离 CAN 收发器模块 CTM8251,能确保 CAN 总线在遭受严重干扰时控制器仍正常工作。 U2 为总线 ESD 保护器件,可以使用 NUP2105L 等。

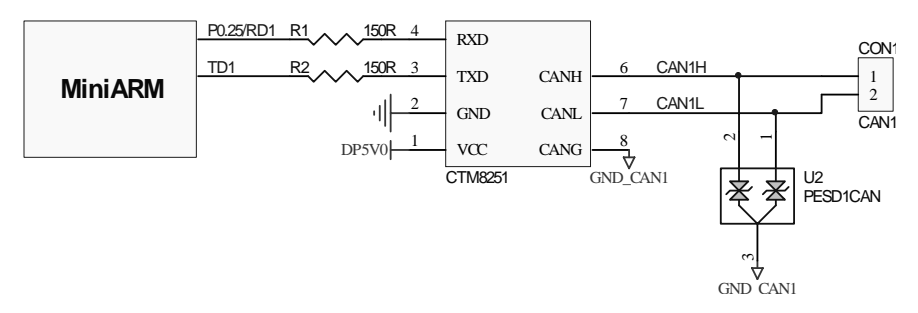

#### 图 2.9 CAN 总线接口电路

致远 CTM 系列 CAN 隔离收发模块集电源隔离、电气隔离、CAN 收发器、CAN 总线保 护于一体,模块 TXD、RXD 引脚兼容+3.3V、+5V 电平连接, 毋需外接其他元器件, 直接 将 CAN 控制器收发引脚与 CTM 模块的收发引脚连接即可构成完整的 CAN 设备。

注:只有 M9020/9080 系列工控模块支持 CAN 通信功能

关于 CTM 模块更详细的信息请联系致远电子销售部门。

#### **2.1.9** 外部总线接口设计

MiniARM 嵌入式工控模块设计为开放型外部总线接口,外部总线可以连接外部存储器 (支持 SRAM、ROM、FLASH)或者 ADC/DAC 等器件。具有 24 根地址总线 A0\_B ~ A23\_B (即, A[0: 23]), 16 根数据总线 D0\_B ~ D15\_B(即, D[0: 15]), 读使能信号 nOE\_B(即, OE)、写使能信号 nWE\_B(即,WE)、 字节定位选择信号 nBLS0\_B 和 nBLS1\_B,片选信 号为 nCS2, 地址范围为 0x8200 0000~0x82FF FFFF。

模块支持 16 位总线器件和 8 位总线器件,16 位总线器件的连接示意图如图 2.10 所示, 其中, UB、LB 为器件的字节定位信号, 并非所有的 16 位器件都含有这两个信号, 如 16 位 SRAM 器件 IS61LV6416 含有字节定位信号,而 16 位 NOR FLASH 器件 SST39VF1601 就没 有字节定位信号,如果没有字节定位信号,这两个信号线也就不必连接了。在扩展 16 位总 线器件时, 地址线 A0 无用。

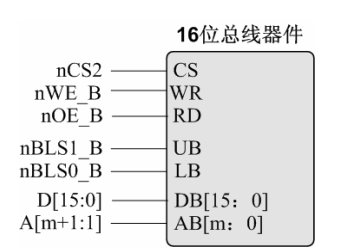

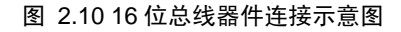

在外部总线上也可以扩展 8 位总线器件,8 位总线器件的连接示意图如图 2.11 所示。 对于 8 位总线器件来说,就没有字节定位信号了,此时,总线器件的写使能信号可以使用 nWE\_B 也可以使用 nBLS0\_B。

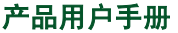

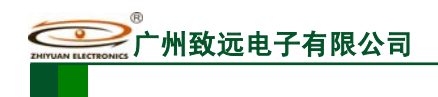

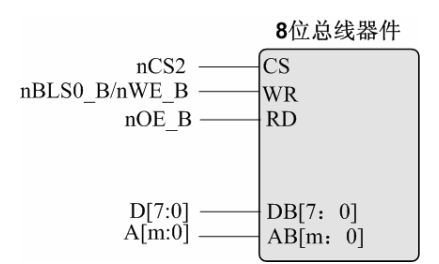

图 2.11 8 位总线器件连接示意图

对于 MiniARM 嵌入式工控模块来说,外部总线的访问速度是可以调整的,如图 2.12、 图 2.13 所示, WST1 和 WST2 分别控制外部总线的读、写访问速度。有关外部总线的操作 请参考 MiniARM 专用工程模板。

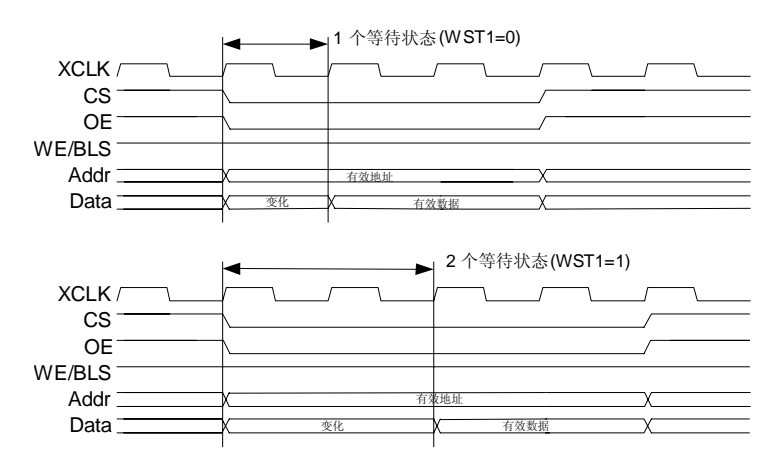

图 2.12 部存储器读访问(WST1=0 和 WST1=1 两种情况)

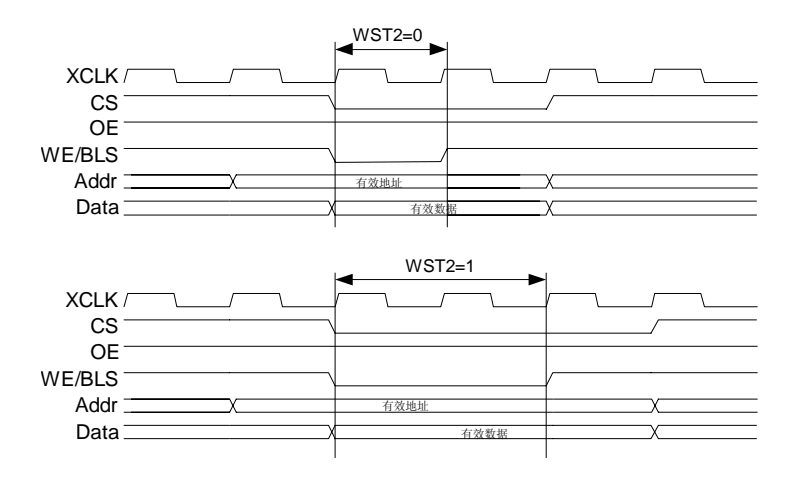

图 2.13 外部存储器写访问(WST2=0 和 WST2=1 两种情况)

### **2.1.10** 以太网接口设计

MiniARM嵌入式工控模块集成了10M工业级以太网控制器,用户只需外接状态指示灯、 网络变压器、匹配电阻、高压电容和 RJ45 插座。

特别注意:DM9000E 和 CS8900A 网络变压器型号不同,连接方式也稍有差异。用户在 设计底板的时候必须以本手册为准,不建议使用 MiniARM M22A Series EV Board 评估板的

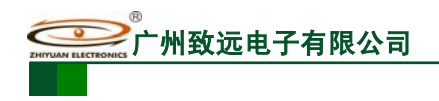

10M/100M 通用接口电路方案。如果用户采用内部不带 LED 的 RJ45 插座,可以参考图 2.14, 如果使用内部集成 LED 的 RJ45 插座,请参考图 2.15。

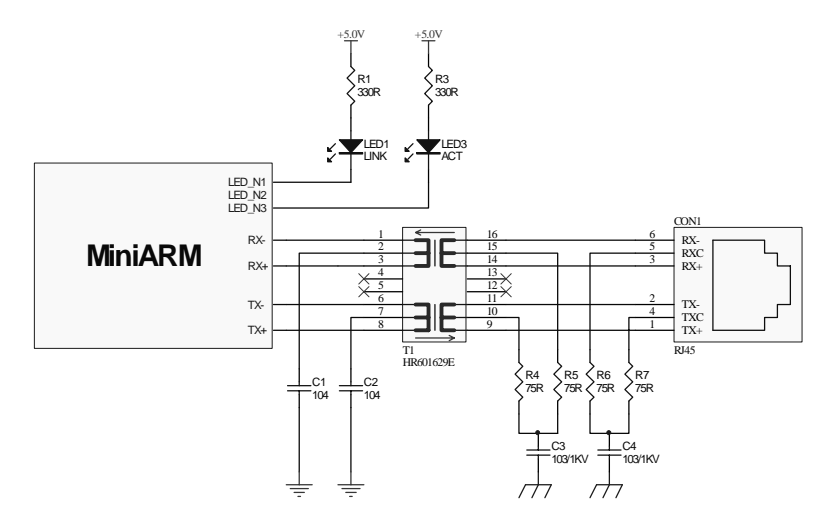

图 2.14 以太网接口电路(一)

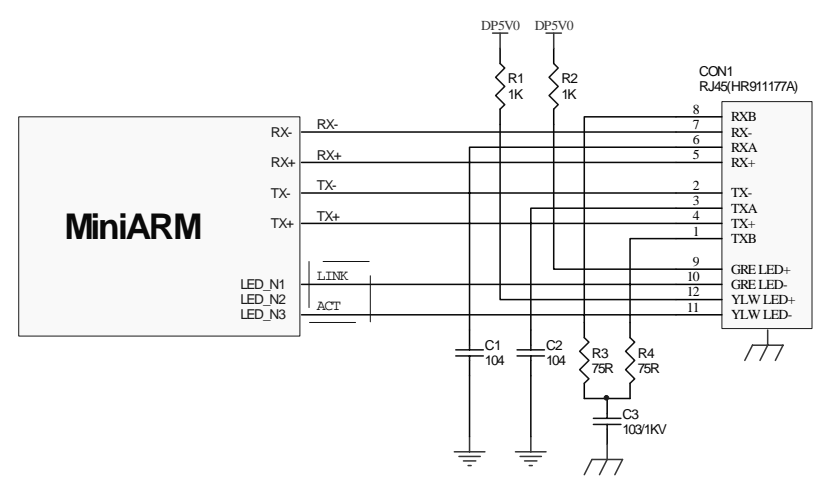

图 2.15 以太网接口电路(二)

注:以太网通信具体操作见《以太网通信函数参考手册》。

### **2.1.11 USB Host** 接口设计

MiniARM 嵌入式工控模块提供 2 路 USB Host,接口电路采用 5V 供电,具备电源开关、 电流限制保护功能。设计电路时须注意以下几点:

- U 盘最大电流消耗要求不大于 500mA (与+5V 电源负载有关);
- EMC 测试中建议电容 C11 耐压为 1.5KV~2.0KV;
- PCB 铺地设计中必须考虑不同地线的最小间距以及板材介电常数,以免地线之间 产生放电现象。

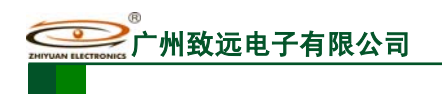

MiniARM 嵌入式工控模块 **M22A-F/N/U/20**

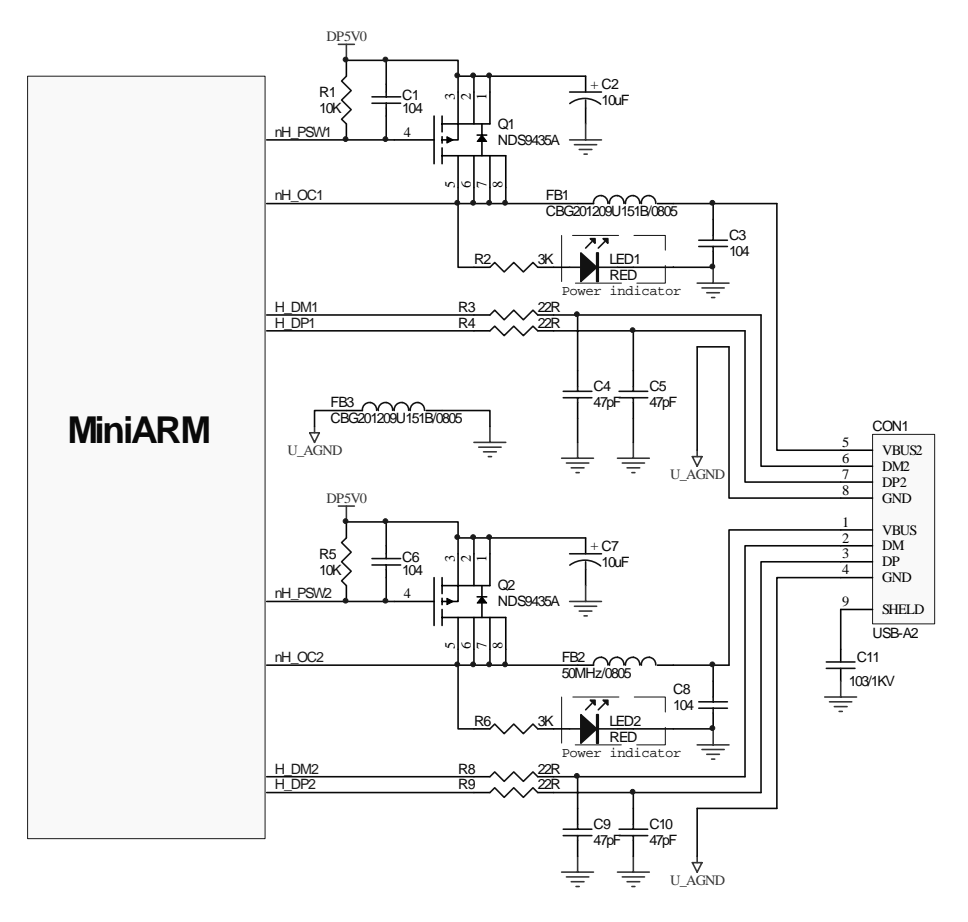

图 2.16 USB Host 接口电路

注:USB 具体操作见《文件管理系统及相关存储设备函数参考手册》。

### **2.1.12** 用户资源列表

可供用户使用的资源列表如表 2.1 所示。

表 2.1 用户资源列表

| 资源分类      | 标配系统资源           | 备注                                                                                                    |
|-----------|------------------|----------------------------------------------------------------------------------------------------|
| IRQ 中断优先级 | $6^{\sim}15$     | $0 \sim$ 5 系统占用                                                                                                    |
| CPU 硬件接口  | $I^2C$ 接口        | 只能够用作主模式, 通信速率默认为 100KHz<br>用户不可对 I2C 速率进行更改<br>I2C 引脚功能不可更改<br>用户不可以访问总线地址 0x80                                                 |
|           | SPI 接口           | 主、从模式都可以(推荐使用主机模式)                                                                                                    |
|           | <b>UARTO</b>     | 波特率最低不得低于 200,最高不得高于 200K                                                                                                    |
|           | UART1            |                                                                                                    |
|           | 定时器 1            | 定时器 1 捕获引脚: CAP0<br>(CPU 引脚: P0.17/CAP1.2/SCK1/MAT1.2)<br>定时器 1 匹配输出引脚: MATO<br>$\bullet$<br>(CPU 引脚: P0.18/CAP1.3/MISO1/MAT1.3) |
|           | CAN <sub>1</sub> | 引脚: TD1、RD1(仅适用 LPC2290)                                                                                                    |
|           | CAN2             | 引脚: TD2、RD2(仅适用 LPC2290)                                                                                                    |
|           | PWM <sub>0</sub> | CPU 引脚: P0.21/PWM5/RD3/CAP1.3                                                                                                    |

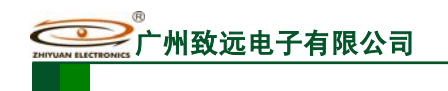

# **M22A-F/N/U/20**

MiniARM 嵌入式工控模块

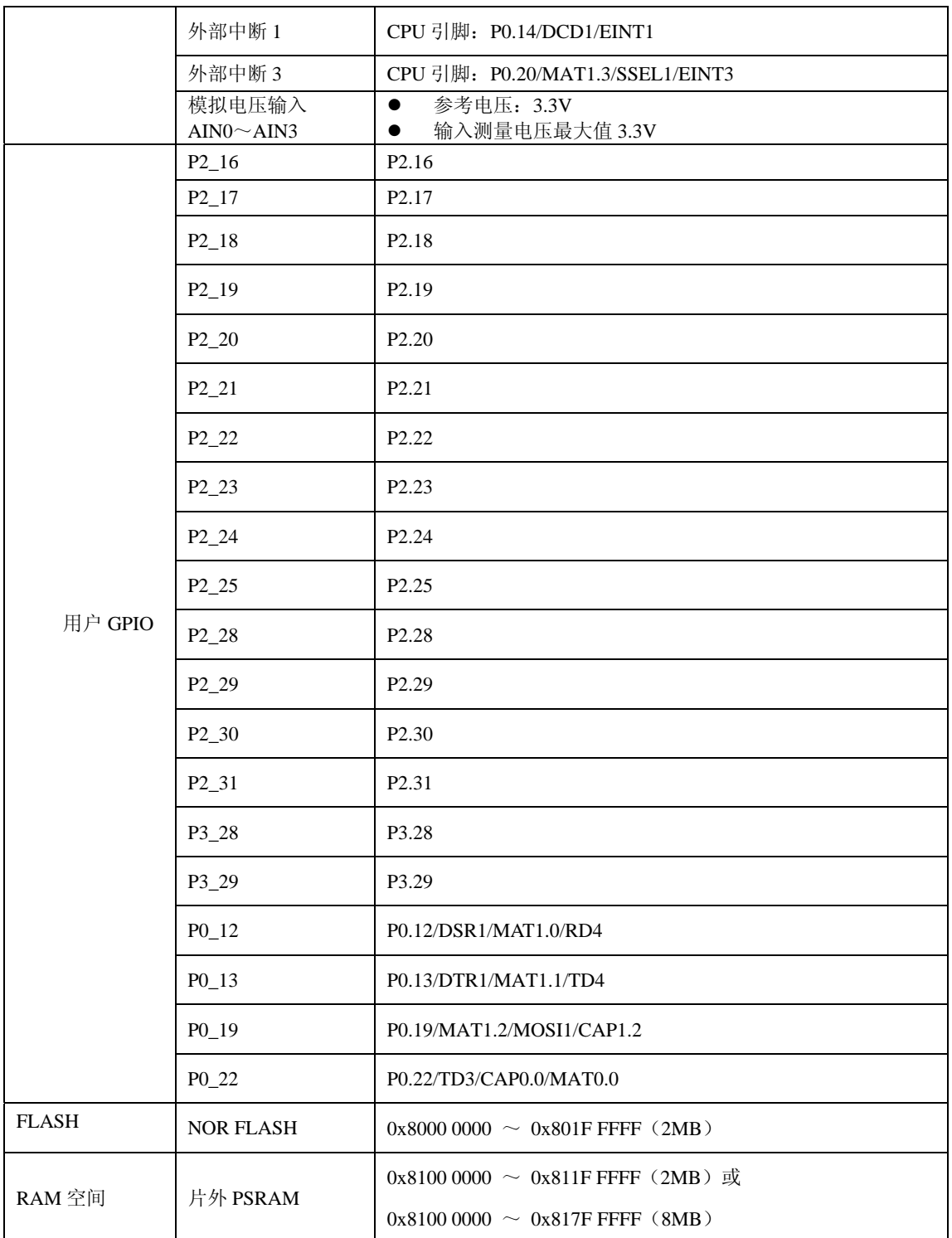

## **2.2** 用户工程模板

在 MiniARM 嵌入式工控模块中已经固化了文件系统、TCP/IP 协议栈、USB 协议栈以 及 μC/OS-II 源代码等, 致远电子为用户提供专用的开发工程模板, 模板已经完成操作所有 的系统配置,以 M9020-FNU20I 为例,其中包含的文件如表 2.2 所示。

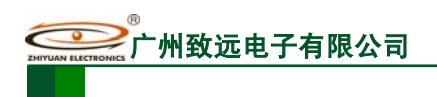

**M22A-F/N/U/20**

MiniARM 嵌入式工控模块

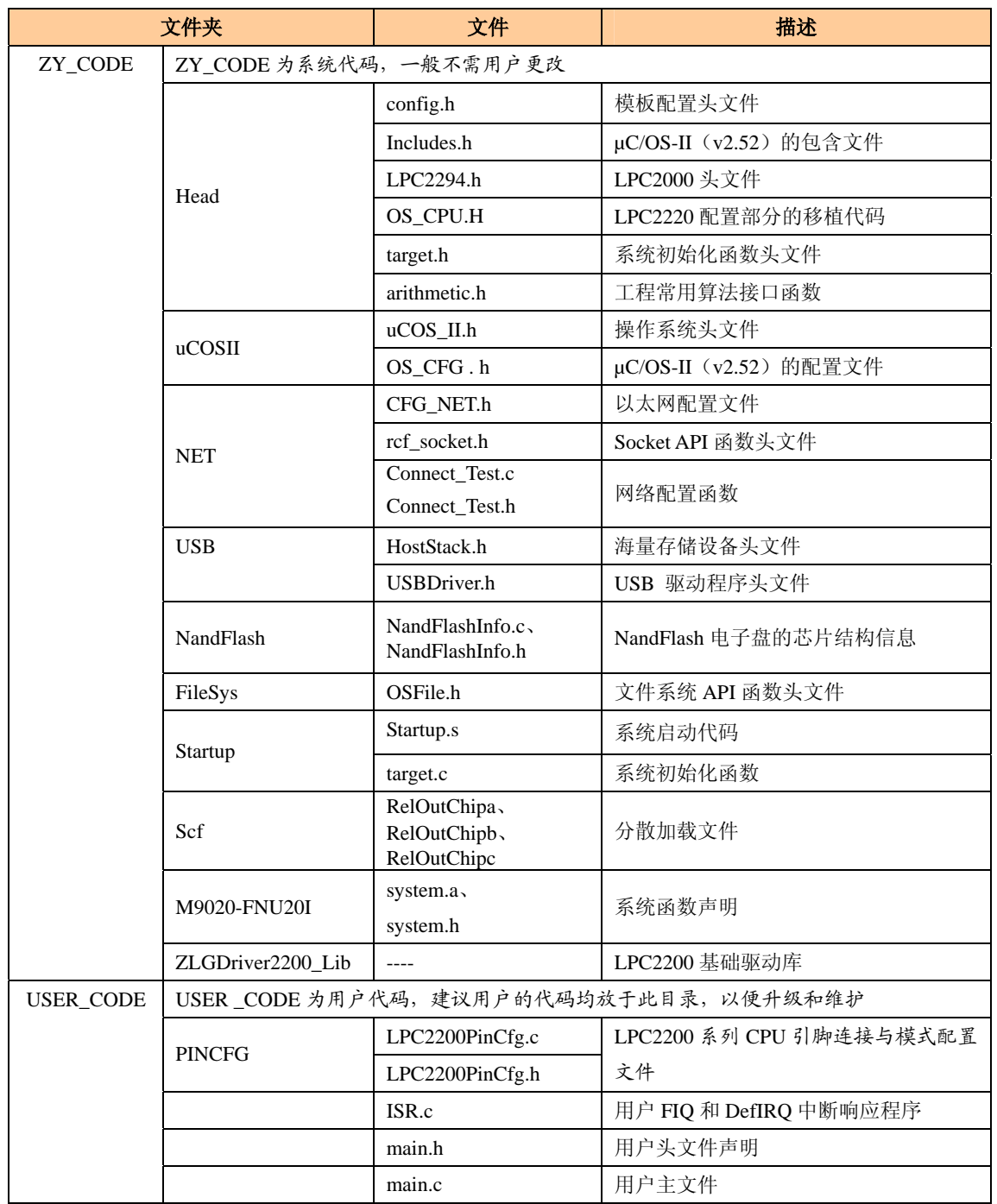

#### 表 2.2 M9020-FNU20I 工程模板文件一览表

注:不同型号的工控模块对应的模板包含的文件有所差别。

工程模板的项目工程目录如图 2.17 所示,其中含有 3 个编译选项:DebugInLowAddr、 DebugInHighAddr 和 Recovery 。 DebugInLowAddr 用于生成存储在低区的用户程序, DebugInHighAddr 用于生成存储在高区的用户程序, Recovery 用于工控模块固件恢复,如表 2.3 所示。

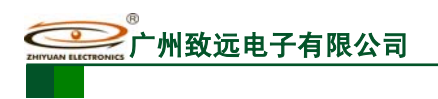

**M22A-F/N/U/20**

MiniARM 嵌入式工控模块

表 2.3 编译选项说明

| 编译选项            | 说明                                                  |  |
|-----------------|-----------------------------------------------------|--|
| DebugInLowAddr  | 用户程序空间: 0x8002 0000 ~ 0x801F FFFF                   |  |
|                 | 只有使用 DebugInLowAddr 模式才能够进行 JTAG 调试, 生成 LowAddr.bin |  |
| DebugInHighAddr | 用户程序空间: 0x8011 0000 ~ 0x801F FFFF                   |  |
|                 | 不可用于调试, 仅用于生成 HighAddr.bin 以配合用户程序升级                |  |
| Recovery        | 用于工控模块固件恢复, 可用于调试, 但不推荐                             |  |

| <b>E9020-FNU20_uCOS_Lib.ncp</b>                                                                          |        |                  |             |
|----------------------------------------------------------------------------------------------------|--------|------------------|-------------|
| → 個々多ま<br>ю<br>DebugInLowAddr                                                                            |        | Ħ<br>Þ.          |             |
| Files<br>Link Order   Targets                                                                            |        |                  |             |
| ᢦ<br>File                                                                                                | Code   | Data<br>ø.       | ×           |
| $E = 2Y$ CODE                                                                                            | 14K    | 4K               | 트<br>٠<br>۸ |
| <b>Ex</b> Head                                                                                           | 0      | 0                | 国           |
| - <mark>∖</mark> config.h                                                                                | 0      | 0<br>٠           | 国           |
| <b>Includes</b> .h                                                                                       | 0      | 0<br>٠           | 国           |
| … <mark>N</mark> LPC2294. h                                                                              | 0      | 0<br>٠           | 쁴           |
| … <mark>∭</mark> os_cpu. h                                                                               | 0      | 0<br>٠           | ×           |
| -8<br>target.h                                                                                           | 0<br>0 | 0<br>٠<br>0<br>٠ | Ξ           |
| ''N<br>arithmetic.h                                                                                      | 0      | 0                | 릐<br>国      |
| ⊟ <del>©</del> uCOSII                                                                                    | 0      | ۰<br>0<br>٠      | 릐           |
| … <mark>∰</mark> ucos_ii.h                                                                               | 0      | 0<br>٠           | 国           |
| Mas_cfg.h<br>$\Box \bigoplus \mathrm{IET}$                                                               | 24     | 0                | 쁴           |
| … <mark>N</mark> CFG_NET. h                                                                              | 0      | 0<br>٠           | 릐           |
| Connect_Test.c                                                                                           | 24     | 0<br>٠           | 쁴           |
| … <mark>∰</mark> Connect_Test. h                                                                         | 0      | 0<br>٠           | 트           |
| ref_socket.h                                                                                             | 0      | 0<br>٠           | 쁴           |
| <b>EX USB</b>                                                                                            | 0      | 0<br>٠           | 国           |
| … <mark>∭</mark> HostStack.h                                                                             | 0      | 0<br>٠           | 国           |
| <del>∴M</del> USBDriver.h                                                                                | 0      | 0<br>٠           | 쁴           |
| <b>ExplandFlash</b>                                                                                      | 4      | 40<br>٠          | 쁴           |
| MandFlashInfo.c                                                                                          | 4      | 40<br>٠          | ≊           |
| MandFlashInfo.h                                                                                          | 0      | 0<br>٠           | 릐           |
| ⊞∰PileSys                                                                                                | 0      | 0<br>٠           | 国           |
| ⊪ <mark>a</mark> OSFile.h                                                                                | 0      | 0<br>٠           | 릐           |
| ⊟ Startup                                                                                                | 748    | 304<br>٠         | 희           |
| …Mas Startup.s                                                                                           | 248    | 296<br>٠         | 쁴           |
| — <mark>भ</mark> ी target.c                                                                              | 500    | 8<br>٠           | 쁴           |
| ⊟⊖sef                                                                                                    | 0      | 0<br>ó           | 릐           |
| … <mark>∭</mark> Rel0utChipa. scf                                                                        | n/a    | n/a              | 트           |
| … <mark>∭</mark> Rel0utChipb.scf                                                                         | n/a    | n/a              | 쁴           |
| RelOutChipc.scf                                                                                          | n/a    | n/a<br>٠         | 国           |
| $\oplus$ M9020-FIN20                                                                                     | 0      | 0<br>٠           | 国           |
| …Masystem.h                                                                                              | 0      | 0<br>٠           | 희           |
| in <mark>System, a</mark>                                                                                | 0      | 0<br>٠           | 国           |
| ⊟ CalCDriver2200_Lib                                                                                     | 14K    | 4Κ<br>٠          | 쁴           |
| $\blacksquare$ $\blacksquare$ $\blacksquare$ $\blacksquare$ $\blacksquare$                               | 0      | 0<br>٠           | 릐           |
| $\blacksquare$ GPIO                                                                                      | 0      | 0<br>٠           | 国           |
| in oo PLL<br>III DE PWM                                                                                  | 0      | 0<br>٠           | 릐           |
|                                                                                                    | 0      | 0<br>۰           | 쁴           |
| <b>E C</b> RTC                                                                                           | 0      | 0<br>٠           | 쁴           |
| ⊕ <mark>a</mark> SPI                                                                                     | 0      | 0                | 쁴           |
| <b>ELECTRIC</b>                                                                                          | 0      | 0<br>٠           | 희           |
| $\blacksquare$ $\blacksquare$ $\blacksquare$                                                             | 0<br>0 | 0<br>0<br>٠      | Ξ<br>회      |
| <b>E-C UART</b>                                                                                          | 0      | 0<br>٠           |             |
|                                                                                                    | 0      | 0                | 희<br>쁴      |
| in <mark>an</mark> I2C                                                                                   | ٥      | 0<br>٠           | 희           |
| ⊞ ⊆an                                                                                                    | 0      | 0                | 쁴           |
| ≟ <mark>⊕</mark> ADC                                                                                     | 0      | 0                | 희           |
| ⊹ <mark>拍</mark> :ZLGDriver2200.a                                                                        | 14520  | 4443<br>٠        | 트           |
| … <mark>N</mark> ZLGDriver2200.c                                                                         | 48     | 0<br>٠           | 쁴           |
| <del>∴M</del> ZLGDriver2200.h                                                                            | 0      | 0<br>٠           | 쁴           |
| $\Box$ USER_CODE                                                                                         | 420    | 14K              | 쁴           |
| $\blacksquare$ $\blacksquare$ $\blacksquare$ $\blacksquare$ $\blacksquare$ $\blacksquare$ $\blacksquare$ | 62     | 0<br>٠           | ⊠           |
| ⊹ <mark>t</mark> ISR. c                                                                                  | 4      | 0<br>۰           | 희           |
| <b>m</b> ain.h                                                                                           | 0      | 0<br>٠           | 国           |
| - <mark>a</mark> main.c                                                                                  | 354    | 14363<br>٠       | ₫<br>٠      |
| $48$ files                                                                                               | 15K    | <b>18K</b>       |             |

图 2.17 工程模板项目目录

注:使用 DebugInHighAddr 选项生成的代码不能进行调试。

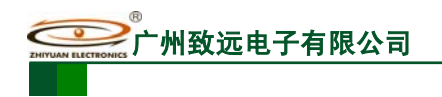

### **2.2.1** 模板参数设置

MiniARM 嵌入式工控模块对应的工程模板内部含有一些默认的配置信息,用户在使用 时,可以根据自身的需要作一些适当的调整。

### 2.2.1.1 总线配置

MiniARM 嵌入式工控模块上的 CPU 含有 4 个外部存储器控制器,即总线控制器 —Bank0、Bank1、Bank2 和 Bank3。在核心板上已经将 Bank 0 分配给 NOR Flash, Bank1 分 配给 PSRAM, Bank3 分配给 NAND Flash 电子盘(功能代码含 F)、以太网控制器(功能代 码含 N) 和 USB 控制器(功能代码含 U)。对于用户来说, 只能使用 Bank2 来控制外部总线 接口。表 2.4 所示为每一个控制器所对应的总线地址。

| <b>Bank</b> | 地址范围                    |
|-------------|-------------------------|
|             | $80000000 - 80$ FF FFFF |
|             | $8100000 - 81$ FF FFFF  |
| 2           | $82000000 - 82FF$ FFFF  |
|             | 8300 0000-83FF FFFF     |

表 2.4 总线控制器所对应的总线地址

每一个控制器都含有一个配置寄存器,用来配置对应的总线,主要包括:总线宽度、两 个操作之间空闲的 CPU 周期数(IDCY)、读操作所占用的 CPU 周期数(WST1)、写操作所 占用的 CPU 周期数 (WST2), 如图 2.18 和图 2.19 所示。

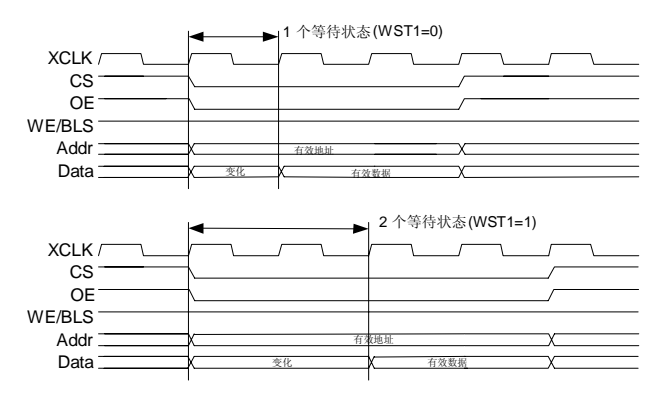

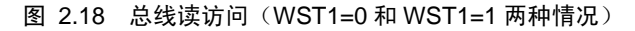

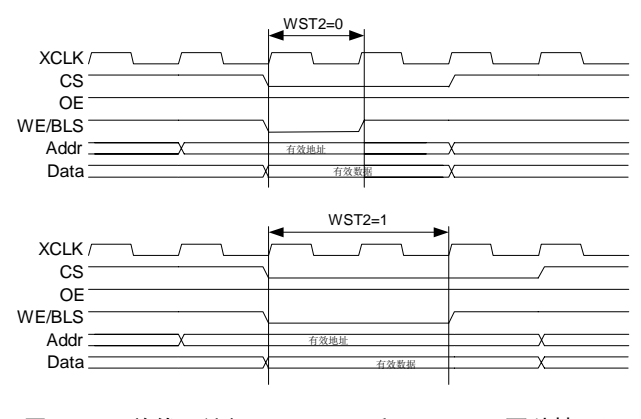

图 2.19 总线写访问(WST2=0 和 WST2=1 两种情况)

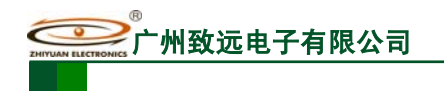

MiniARM 嵌入式工控模块 **M22A-F/N/U/20**

一次完整的读访问时间长度:**WST1**+**3**(**CPU** 周期——**cclk**) 一次完整的写访问时间长度:**WST2**+**3**(**CPU** 周期——**cclk**)

在文件 Startup.s 中已经设定了一个默认值,如程序清单 2.1 所示。

程序清单 2.1 系统总线配置

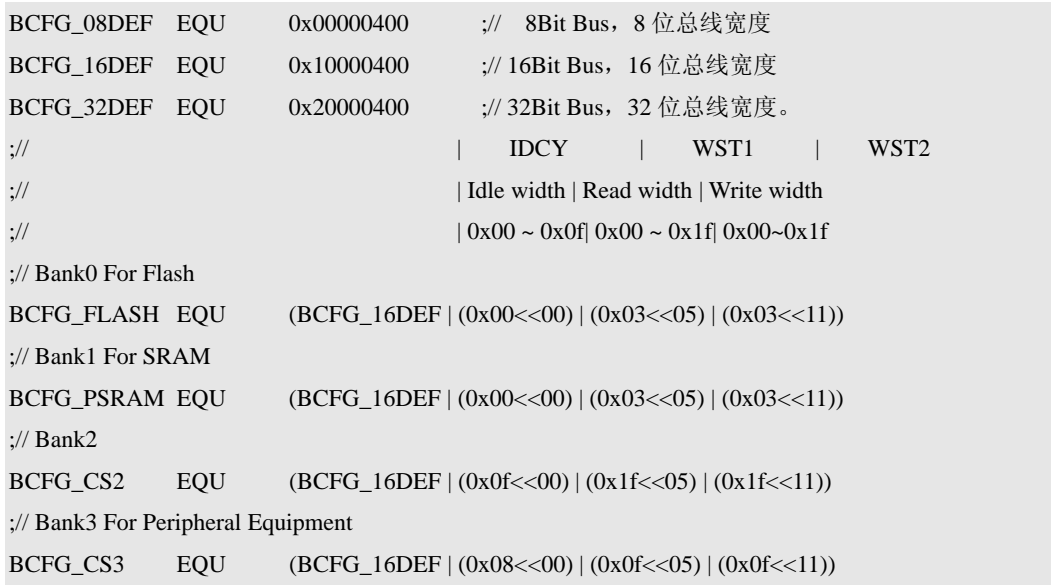

从程序清单 2.1 可见, 如果 CPU 时钟频率为 44MHz, 那么对于 Bank0 来说, 由于 WST1 =WST2=3,则表示读写 Flash 的时间长度为 136nS,16 位总线宽度;Bank1 中,由于 WST1 =WST2=3,表示读写 PSRAM 的时间长度也为 136nS,16 位总线宽度。

在 Bank2 中, 默认的读、写访问时间是最慢的, 为 772.7nS, 16 位总线宽度。用户可以 根据自己的实际情况来进行调整。

对于 **Bank0**、**Bank1** 和 **Bank3**,用户是绝对不能调整总线配置的,用户只能够调整 **Bank2** 所对应的总线。

同时,我们只支持 **8** 位、**16** 位总线,不支持 **32** 位总线。

#### 2.2.1.2 config.h 文件配置信息

config.h 文件包含系统频率设置和应用设置两部分。其中系统频率设置关系到整个系统 的主频,用户请勿自行调整,如程序清单 2.2 所示。

#### 程序清单 2.2 工程模板系统频率设置

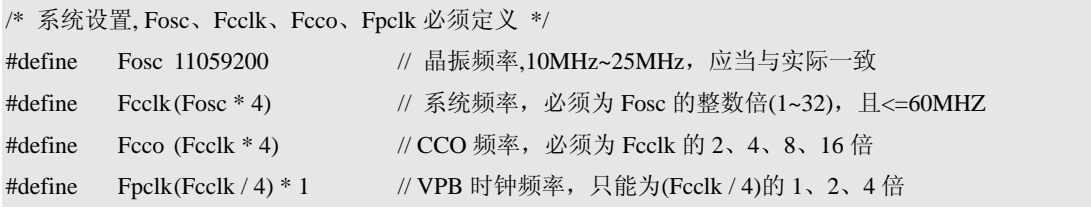

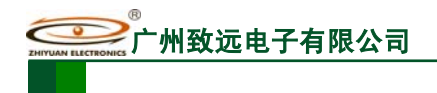

**M22A-F/N/U/20**

MiniARM 嵌入式工控模块

为了方便用户调试, 以 M22A 评估板为例, 在 main.h 中设置了 LED、蜂鸣器、KEY1 和 KEY2 的控制引脚。如程序清单 2.3 所示。

### 程序清单 2.3 工控模块 I/0 口设置

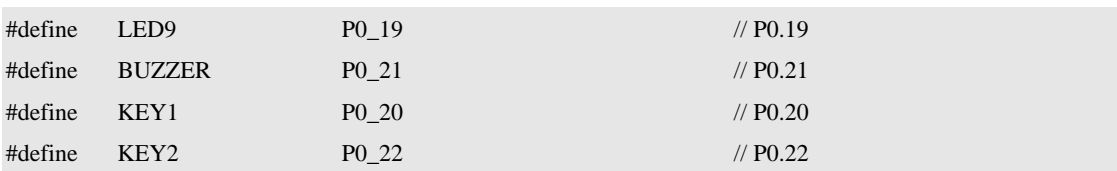

#### 2.2.1.3 µC/OS-II 配置

虽然 µC/OS-II 是一个可裁剪的实时多任务内核,但是,我们已经将其全部优化配置并 固化到 MiniARM 嵌入式工控模块中,因此用户不能对 µC/OS-II 内核进行配置,只能使用已 设置好的配置信息, 如表 2.5 所示, 有关更详细的配置信息, 用户可参考 OS\_CFG.h 文件。 同时,任务的优先级 0~15 用户不能够使用,这 16 个优先级是系统保留的,可供用户使用 的优先级为 17~61。

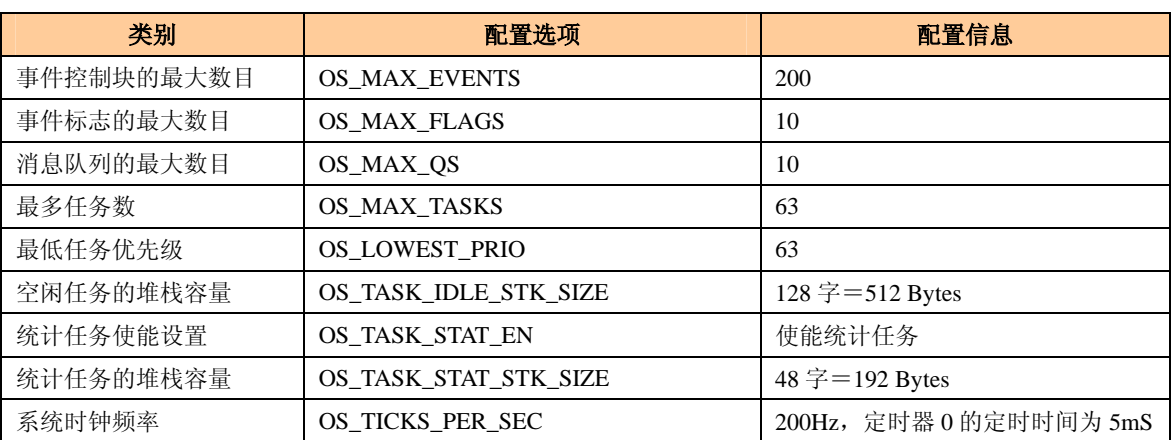

#### 表 2.5 µC/OS-II 部分配置信息

### **2.2.2 system** 函数

system 函数是 MiniARM 嵌入式工控模块的系统函数,表 2.6 为系统函数一览表

#### 表 2.6 系统函数一览表

| 功能类型        | 函数名称             | 函数描述                          |  |
|-------------|------------------|-------------------------------|--|
| 快速中断        | FIODisable       | 全局禁止 FIQ 中断                   |  |
|             | FIOEnable        | 全局允许 FIQ 中断                   |  |
|             | <b>FIQSave</b>   | 全局禁止 FIQ 中断的同时返回 FIQ 的状态      |  |
|             | FIORestore       | 与 FIQSave ()配对使用, 恢复全局 FIQ 状态 |  |
|             | SetVICFIO        | 使能所选中断通道的 FIQ 中断              |  |
| 向量 IRQ 中断   | <b>SetVICIRO</b> | 设置所选中断通道的中断服务地址并使能中断          |  |
| 非向量 IRQ 中断  | SetDefIROAddr    | 设置非向量中断服务程序地址                 |  |
|             | EnableDefIRO     | 使能所选中断通道的非向量中断,必须在调用          |  |
|             |                  | SetDefIRQAddr 后使用             |  |
| $I^2C$ 相关操作 | SysInit          | 固件程序初始化                       |  |

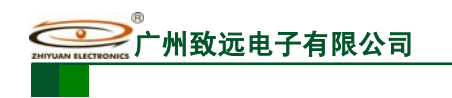

# **M22A-F/N/U/20**

MiniARM 嵌入式工控模块

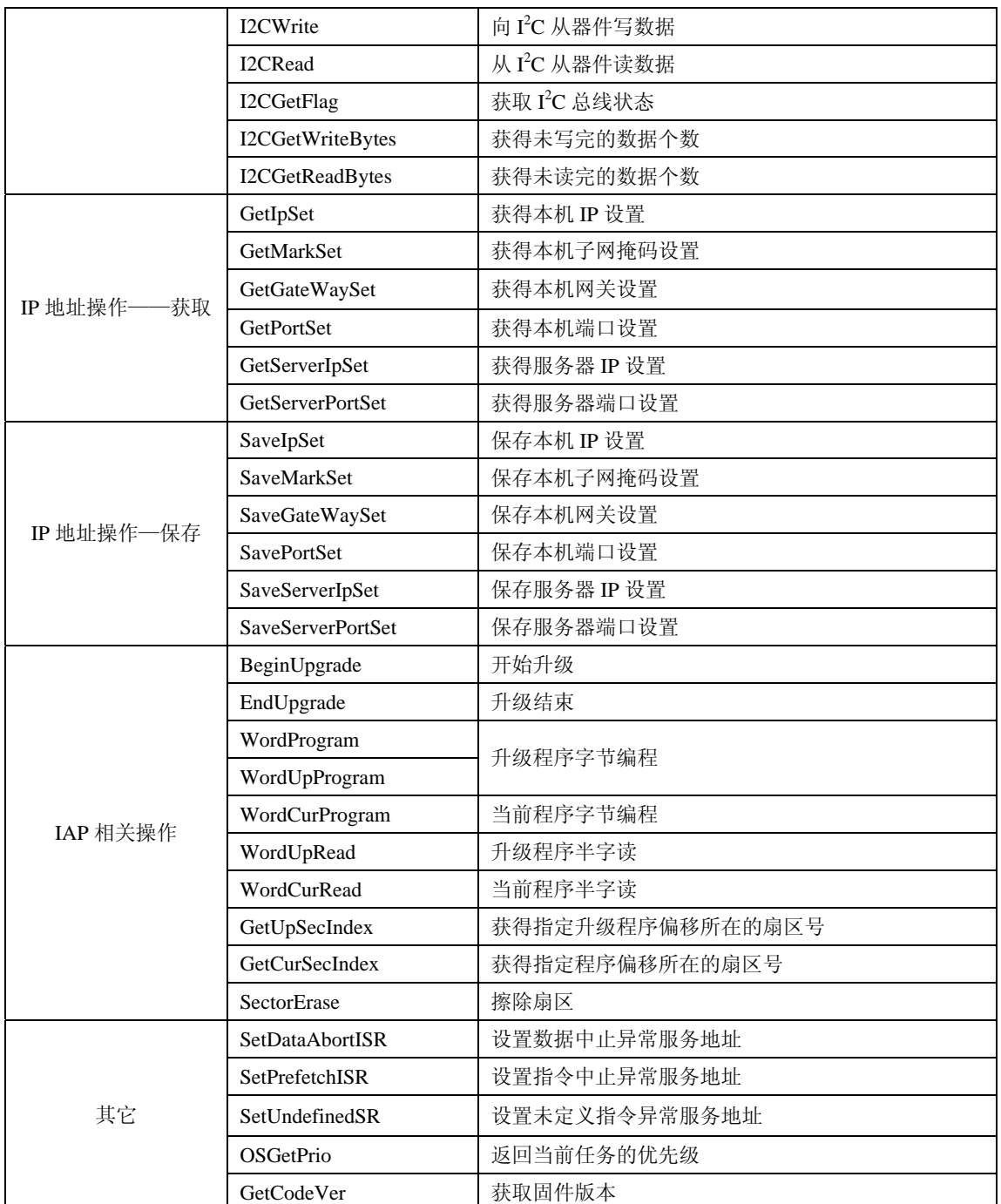

### 2.2.2.1 快速中断

MiniARM 嵌入式工控专用工程模板已经将 FIQ 的设置整理成一个简单的接口函数, 用 户只需要调用这些函数即可。

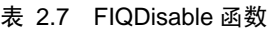

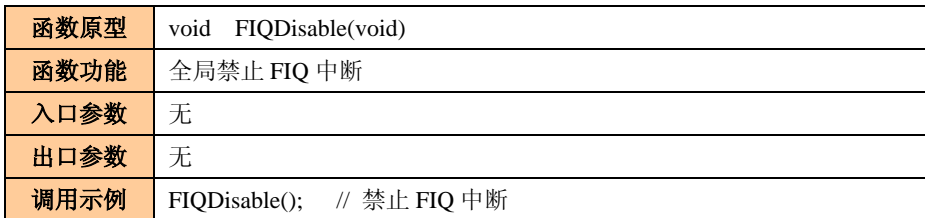

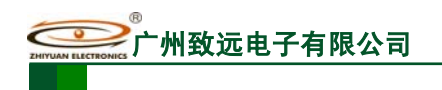

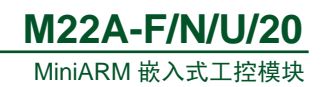

#### 表 2.8 FIQEnable 函数

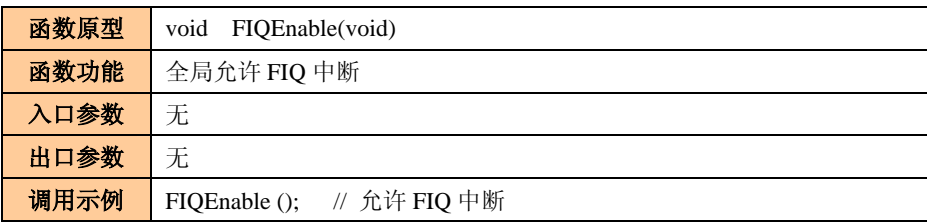

### 表 2.9 FIQSave 函数

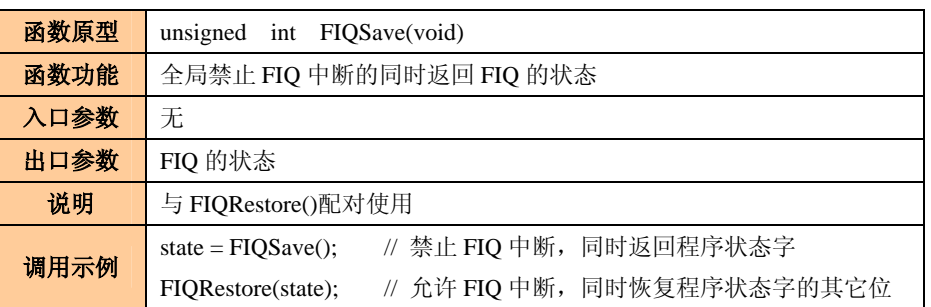

### 表 2.10 FIQRestore 函数

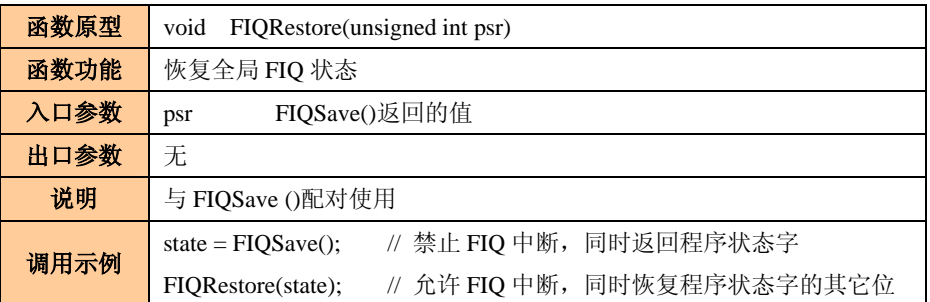

### 表 2.11 SetVICFIQ 函数

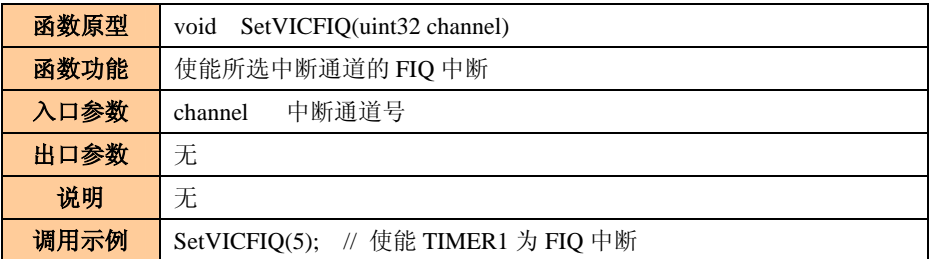

用需在 ISR.c 文件中的 FIQ\_Exception 函数内添加 FIQ 服务代码,用户按照我们提供的 方法可以很方便的实现 FIQ 的功能。编写 FIQ 的步骤:

- 设置中断源,将中断源设置为 FIQ 中断
- 使能 FIQ——FIQEnable();(可选)
- 在 FIQ\_Exception (void)函数中添加 FIQ 服务代码 (FIQ\_Exception 函数在 ISR.c 文 件中定义)

下面介绍一个 FIQ 的例子: 使用 ZLGDriver2200 基础驱动库, 设置定时器 1 定时 0.5 秒 发生 FIQ 中断, 控制蜂鸣器的鸣叫。核心板的底板使用 M22A 评估板 M22 Series EV Board。 如程序清单 2.4 所示。

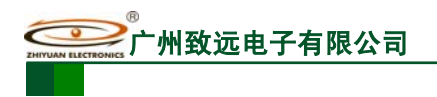

**M22A-F/N/U/20**

MiniARM 嵌入式工控模块

### 程序清单 2.4 定时器 1 设置操作

#### 文件 1: "LPC2200PinCfg.h"

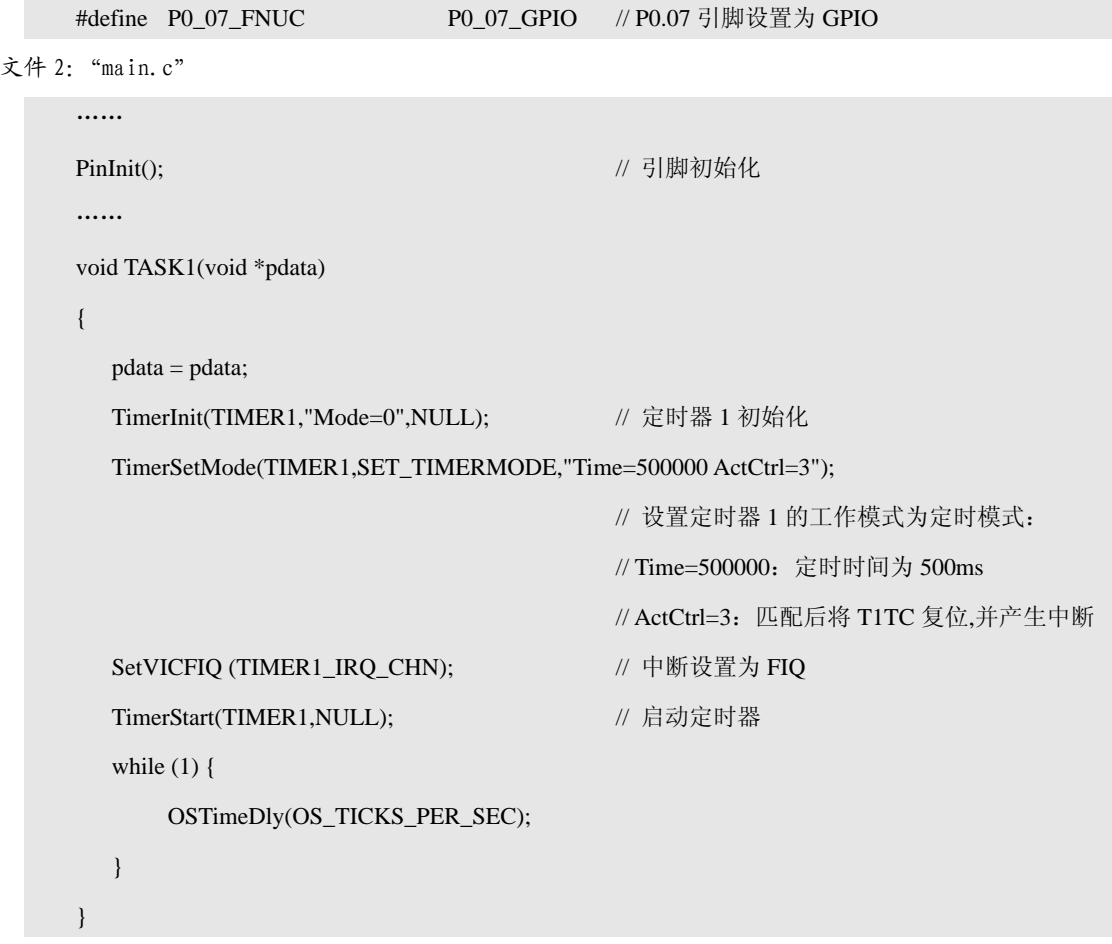

至此,有关 FIQ 的设置工作都已经完成,接下来需要编写 FIQ 服务代码, FIQ 的服务 代码需要在函数 FIQ\_Exception 中添加, 如程序清单 2.5 所示。

程序清单 2.5 FIQ\_Exception 函数

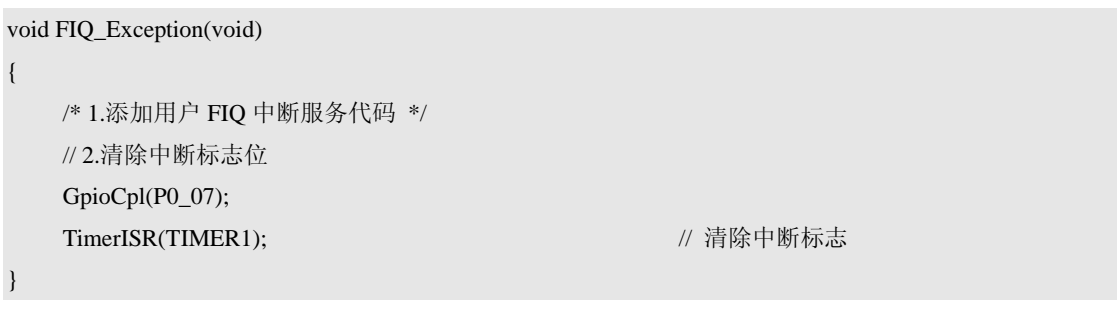

#### 2.2.2.2 向量 IRQ 中断

同 FIQ 一样,模板也将 IRQ 的设置整理成一个非常简单的接口,用户可以像编写普通 函数一样来编写向量 IRQ 服务程序。需要注意的一点是, IRQ 含有 16 个优先级  $(0 \sim 15)$ , 但是,系统函数已经占据了前 6 个中断优先级(0~5),所以,可供用户使用的中断优先级 只有 6~15。如果用户使用前 6 个优先级(0~5),那么系统可能会出现意想不到的后果。

中断优先级的数值越大,优先级越低。因此,最高的优先级是 0#优先级,最低的优先 级是 15#优先级。

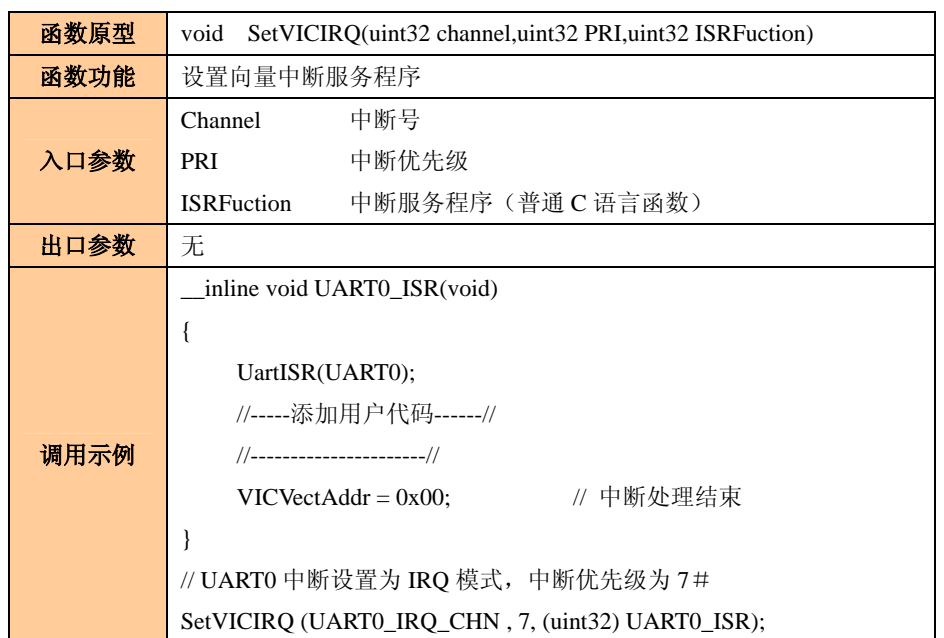

#### 表 2.12 SetVICIRQ 函数

注: 对于 MiniARM 嵌入式工控模块来说,系统已经占用了 IRQ 的前 6个优先级 (0~5), 用户能够 使用的优先级为:6~15;

向量 IRQ 中断服务程序的编写与普通函数一样,只是增加了中断结束标志。

#### 2.2.2.3 非向量 IRQ 中断

非向量 IRQ 的设置只需要调用 2 个接口函数即可,如表 2.13 所示。用户可以像编写普 通函数一样来编写非向量 IRQ 服务程序。

### 表 2.13 SetDefIRQAddr 函数

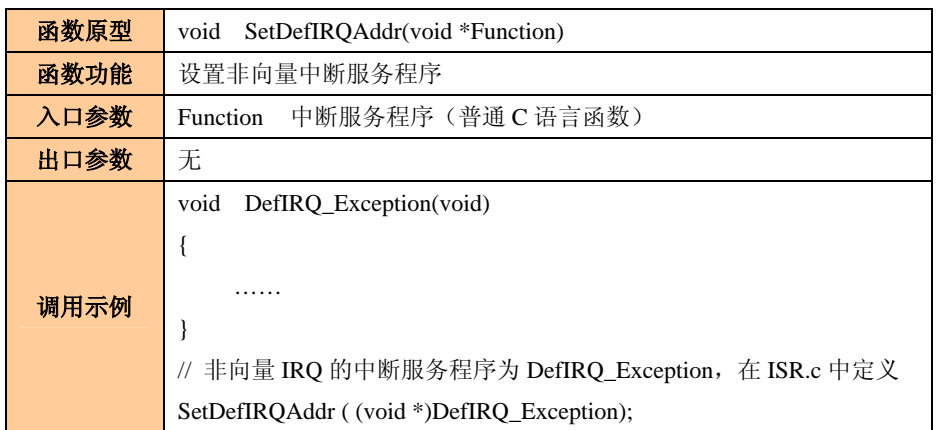

设置好非向量中断服务地址后,必须调用表 2.14 所示函数,使能非向量中断。

#### 表 2.14 EnableDefIRQ 函数

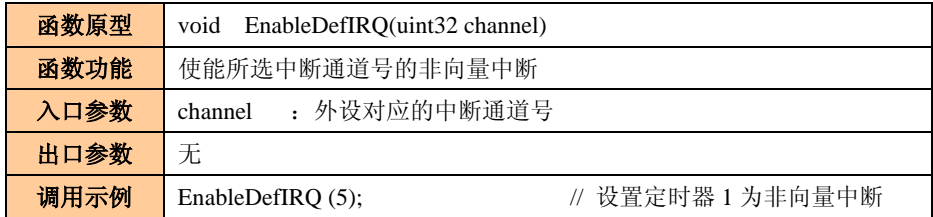

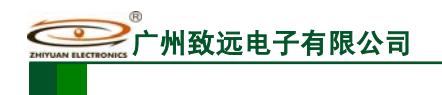

### 2.2.2.4 IP 地址操作

在功能代码含 N 的嵌入式工控模块中,将本机的 IP 地址、网关地址、子网掩码、 本地端口、服务器 IP 地址和服务器端口信息全部保存在了非易失存储器中,用户可以 通过相关的接口函数来访问这些信息。

#### 表 2.15 GetIpSet 函数

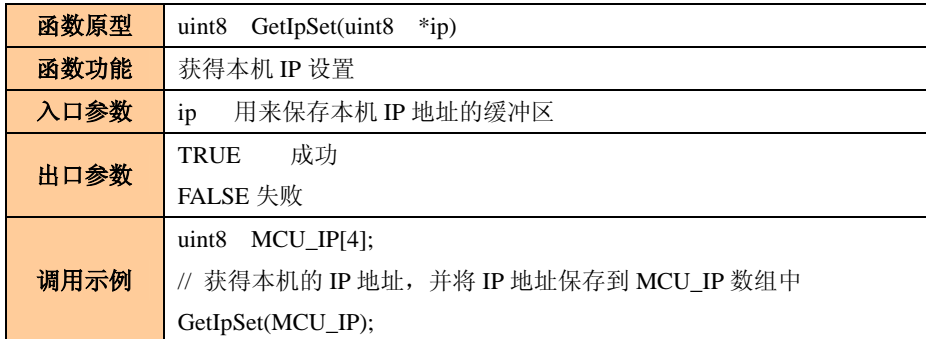

### 表 2.16 GetMarkSet 函数

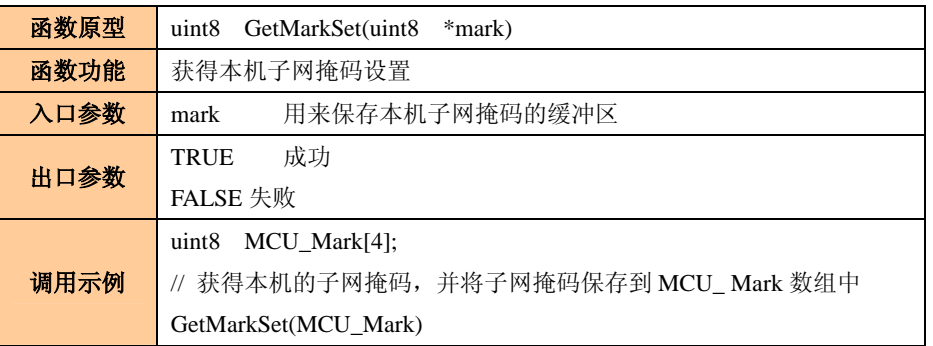

### 表 2.17 GetGateWaySet 函数

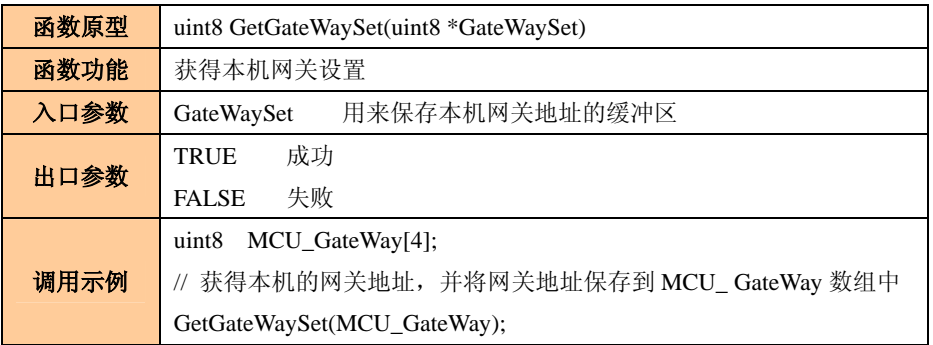

### 表 2.18 GetPortSet 函数

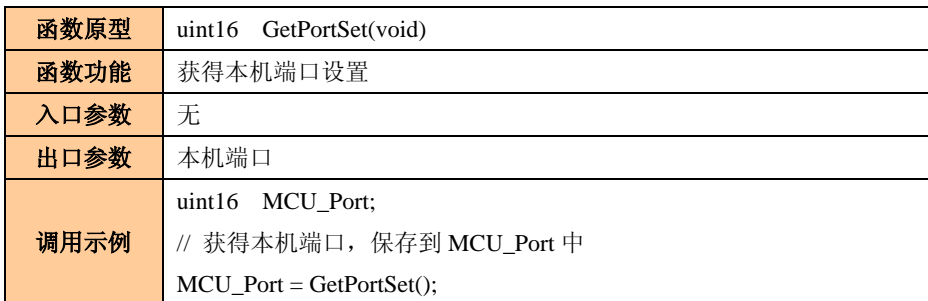

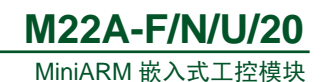

### 表 2.19 GetServerIpSet 函数

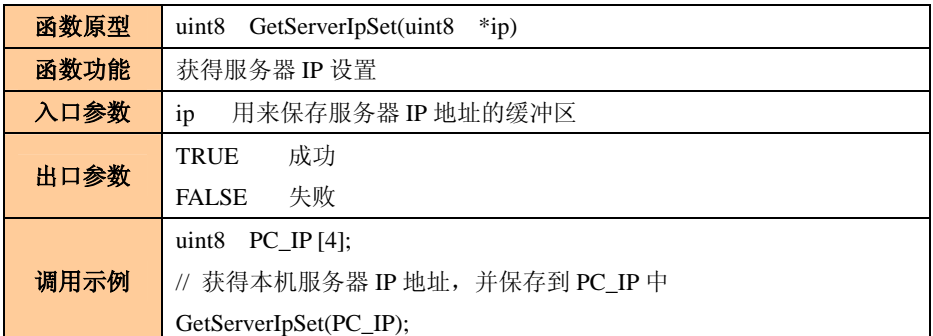

### 表 2.20 GetServerPortSet 函数

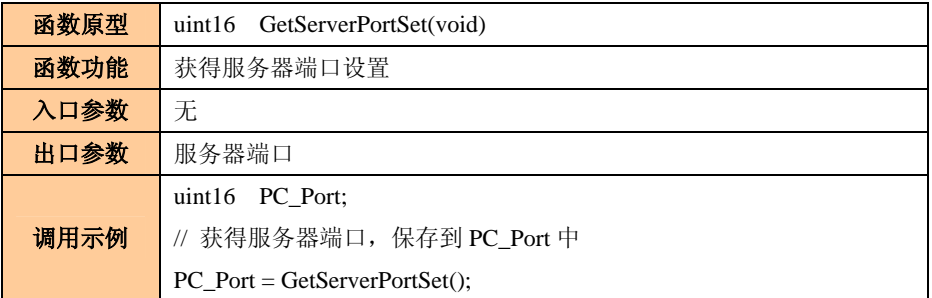

### 表 2.21 SaveIpSet 函数

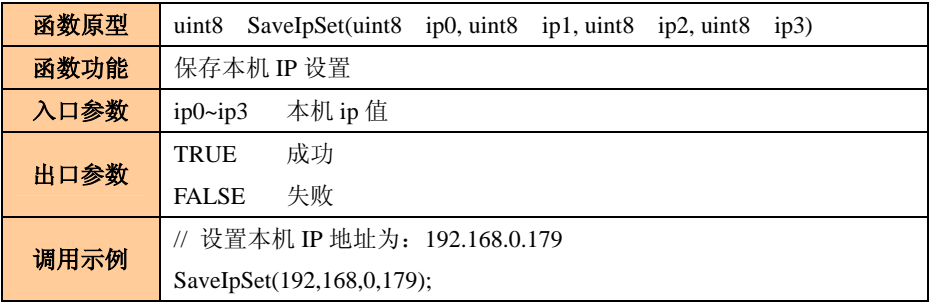

### 表 2.22 SaveMarkSet 函数

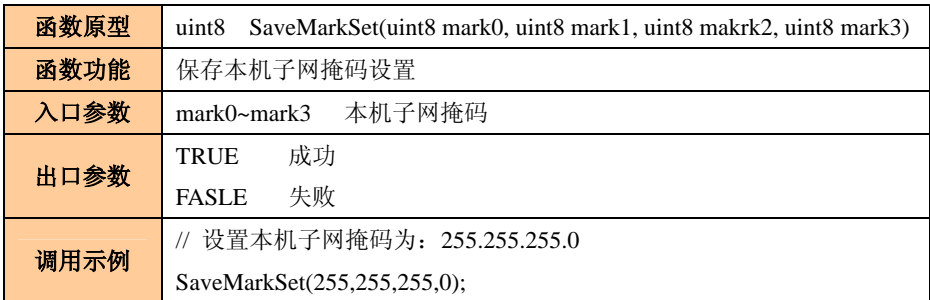

### 表 2.23 SaveGateWaySet 函数

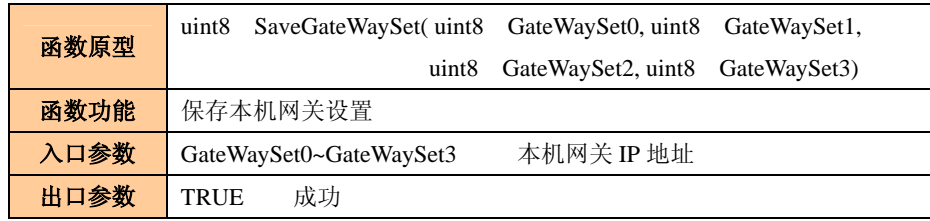

产品用户手册 <u>December 2008 Guangzhou ZHIYUAN Electronics</u> CO., LTD.

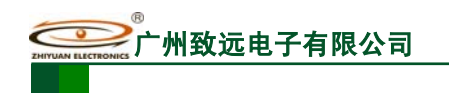

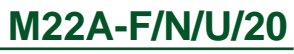

MiniARM 嵌入式工控模块

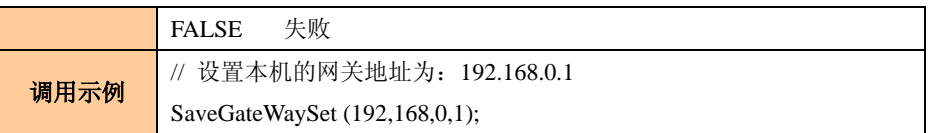

#### 表 2.24 SavePortSet 函数

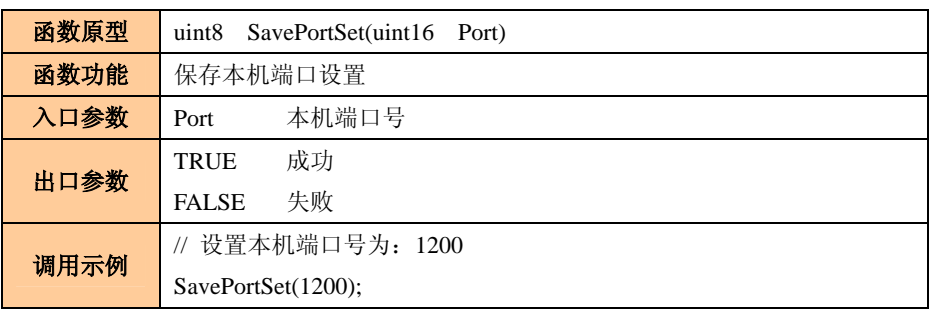

### 表 2.25 SaveServerIpSet 函数

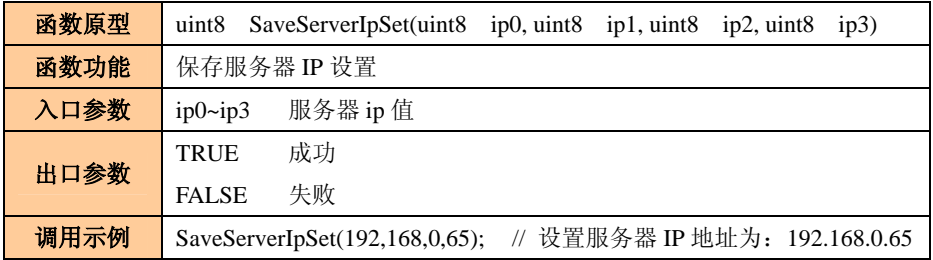

#### 表 2.26 SaveServerPortSet 函数

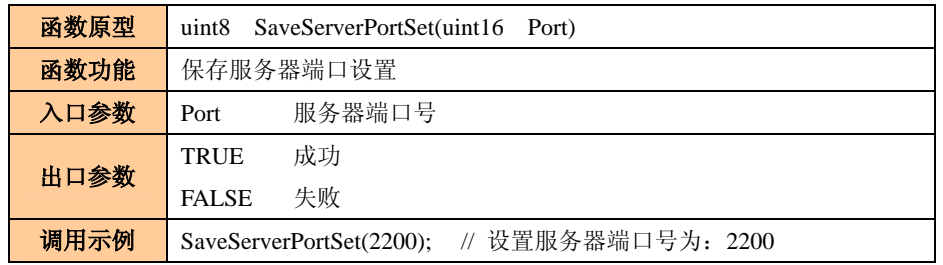

注: 该部分函数只存在于功能代码含 N 的 MiniARM 嵌入式工控模块中。

### 2.2.2.5 I<sup>2</sup>C 相关操作

MiniARM 嵌入式工控模块内部含有一个 I<sup>2</sup>C 接口,可以直接用来操作外部 I<sup>2</sup>C 从器件。 模板将有关 I 2 C 的操作全部封装起来,使用时,用户只需要调用相关的接口函数即可。

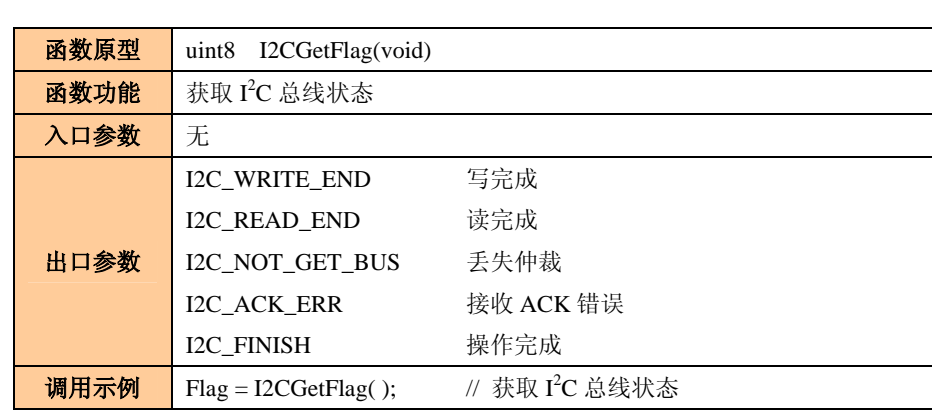

#### 表 2.27 I2CGetFlag 函数

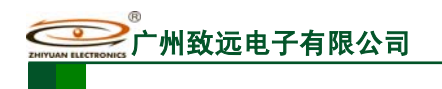

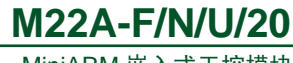

MiniARM 嵌入式工控模块

#### 表 2.28 I2CWrite 函数

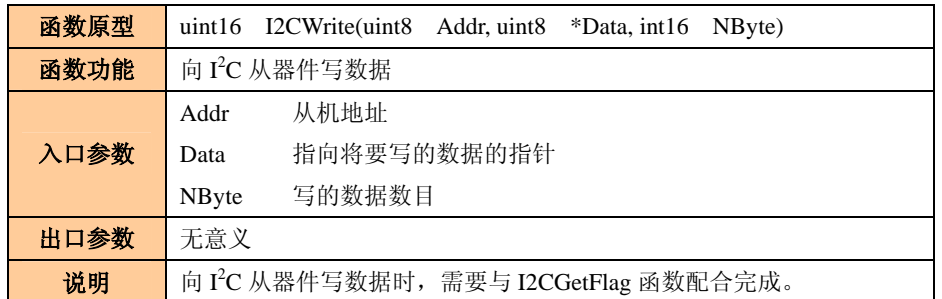

#### 表 2.29 I2CRead 函数

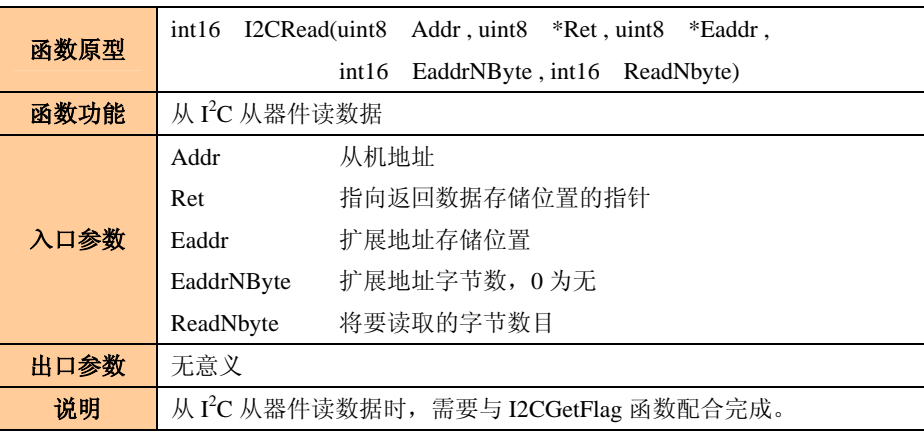

#### 表 2.30 I2CGetWriteBytes 函数

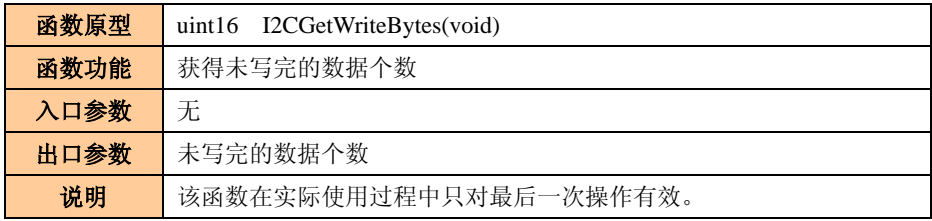

#### 表 2.31 I2CGetReadBytes 函数

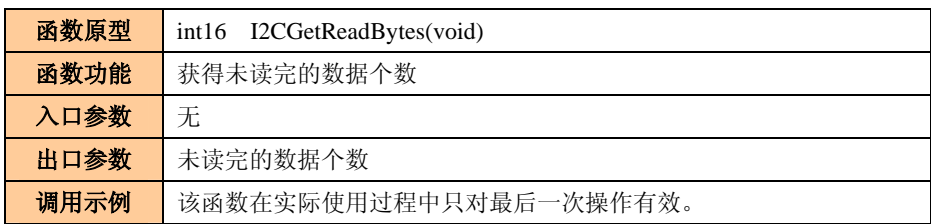

注:工程模板中,已经初始化了 I2C 接口, I2C 总线速率为 100KHz, 用户在使用过程中不可再重新初 始化 I2C 接口, 此处也未介绍 I2C 初始化函数。

向 I 2 C 从器件写入数据时,只有一个函数 I2CWrite(uint8 Addr, uint8 \*Data, int16 NByte)。 对于无子地址的器件来说,该函数直接应用即可。使用该函数操作有子地址的器件时,我们 将器件的子地址当作普通的数据来处理,子地址要最先发送,即,发送数据缓冲区的开始应 该为器件的子地址,如程序清单 2.6、程序清单 2.7 所示。

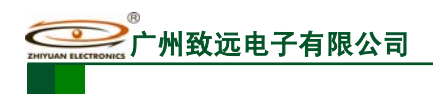

## **M22A-F/N/U/20**

MiniARM 嵌入式工控模块

### 程序清单 2.6 向单字节子地址器件中写入数据

```
#define CAT24C02 0xA0 // CAT24C02 的器件地址
    …… 
   for(i = 0;i < 10;i++) {
       DataBuf[i + 1] = i + '0';
    } 
   DataBuf[0] = 0; \# 工厂 and \# 工厂 \# 工厂 \# 工厂 \# 工厂 \# // 向 24C02 中写入 10 个字节的数据,保存在地址 0x00~0x09 处
    I2CWrite(CAT24C02, DataBuf, 11); 
   for(i=0; i<OS_TICKS_PER_SEC; i++) { // 等待写操作完成,超时时间为 1S
       temp = I2CGetFlag();
        if (temp == I2C_WRITE_END || temp == I2C_FINISH) {// 等待写操作完成
            break; 
 } 
        OSTimeDly(1); 
    } 
 ……
```
程序清单 2.7 向双字节子地址器件中写入数据

```
#define Addr24C128 0xA0 // 24C128 的地址为 A0H
 …… 
for(i = 0;i < 10;i++) {
    DataBuf[i + 2] = i + '0';
 } 
DataBuf[0] = 0x00; \angle // 子地址为 0x0040
DataBuf[1] = 0x40;
 // 向 24C128 中写入 10 个字节的数据,保存在地址 0x0040~0x0049 处
 I2CWrite(Addr24C128, DataBuf, 12); 
for(i=0; i<OS_TICKS_PER_SEC; i++) { \qquad // 等待写操作完成,超时时间为 1S
    temp = I2CGetFlag(); if (temp == I2C_WRITE_END || temp == I2C_FINISH) {// 等待写操作完成
         break; 
     } 
     OSTimeDly(1); 
 } 
 ……
```
注:在操作 24C128 时,先发送子地址的高字节,后发送子地址的低字节。

当从 I2C 器件读取数据时,需要单独提供从器件的子地址(即,扩展地址)。例,从器 件的器件地址为 0xA0,器件子地址是单字节形式,将器件内部地址 0x90 开始的 12 个字节 数据读取出来,如程序清单 2.8 所示。

程序清单 2.8 读取从器件内部的数据

| .                               |                                               |
|---------------------------------|-----------------------------------------------|
| $\text{Data}[0] = 0 \times 90;$ |                                               |
| 产品用户手册                          | ©2008 Guangzhou ZHIYUAN Electronics CO., LTD. |

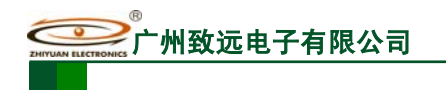

MiniARM 嵌入式工控模块

```
I2CRead(0xA0, Data, Data, 1, 12); // 读取器件内的数据信息
while (1) { // 等待读操作完成
   Temp = I2CGetFlag();if((Temp == I2C\_READ\_END) || (Temp == I2C\_FINISH)) break; 
    } 
   if((Temp == I2C NOT GET BUS) || (Temp == I2C ACKERR)) // 如果总线出现错误,重新读取数据
       Data[0] = 0x90;I2CRead(0xA0, Data, Data, 1, 12); // 重新读取器件内的数据信息
    } 
 } 
 ……
```
函数 I2CGetWriteBytes 和 I2CGetReadBytes 没有什么实际意义。在 MiniARM 系列工程 模板中,允许用户在多个任务中操作 I2C总线, 而函数 I2CGetWriteBytes 和 I2CGetReadBytes 只对最后一次的操作有效。如果系统中只有一个任务操作 I2C总线, 则函数 I2CGetWriteBytes 和 I2CGetReadBytes 返回的值是有意义的, 用户可以通过这两个函数来得知对 I2C 从器件的 操作进度。

注:用户不能访问器件地址 0x80。

#### 2.2.2.6 在应用中编程——IAP

在应用中编程——IAP,顾名思义,就是系统在运行的过程中可以对自身的 Flash 进行 再编程。MiniARM 嵌入式工控模块支持 IAP 操作,并提供了 IAP 的底层驱动函数。用户可 以利用 IAP 底层函数向 Flash 中写入数据,还可以实现在线升级, 在模板中也有专门的升级 接口。IAP 底层驱动函数按照功能划分如所示。

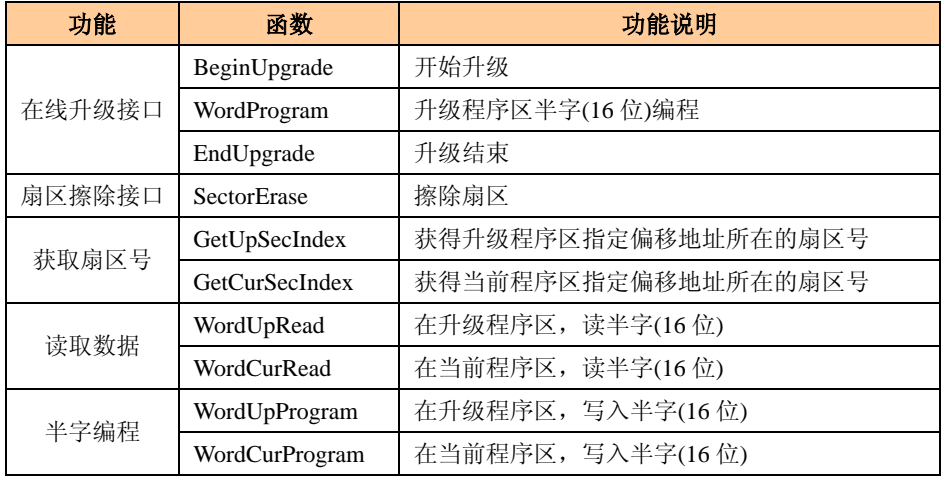

#### 表 2.32 IAP 功能函数划分

#### 表 2.33 BeginUpgrade 函数

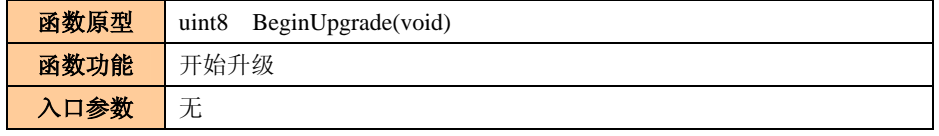

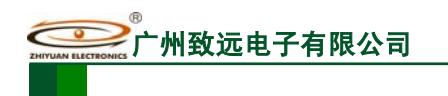

**M22A-F/N/U/20**

MiniARM 嵌入式工控模块

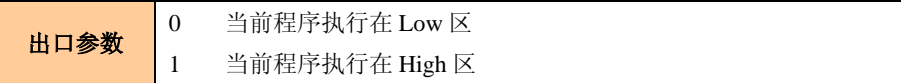

### 表 2.34 WordProgram 函数

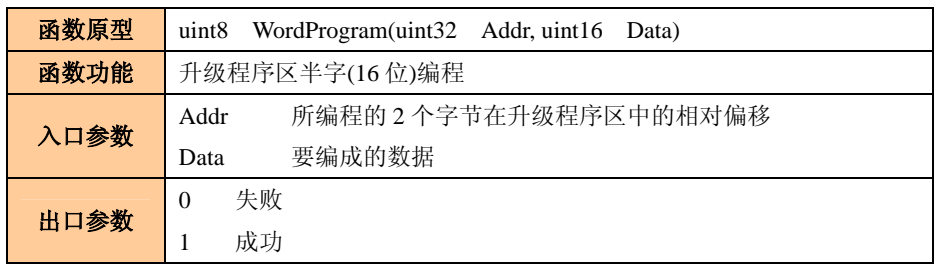

函数 WordUpProgram(a, b)的功能与 WordProgram(uint32 Addr, uint16 Data)的功能是 一样的,参数也是相同的: a 表示在升级程序区中的相对偏移地址(uint32 Addr), b 表示所 要编程的数据(uint16 Data)。

#### 表 2.35 EndUpgrade 函数

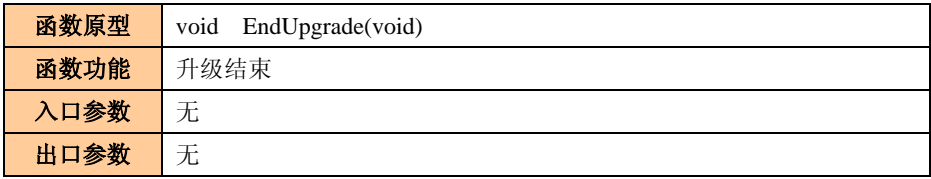

### 表 2.36 SectorErase 函数

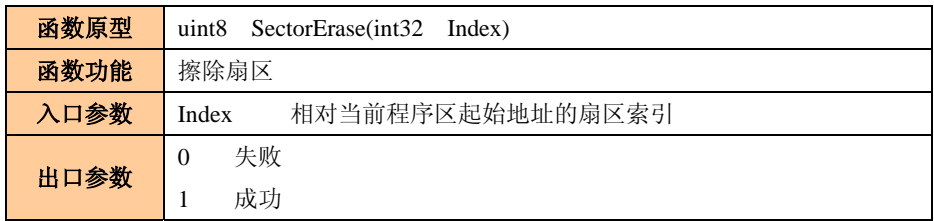

#### 表 2.37 WordCurProgram 函数

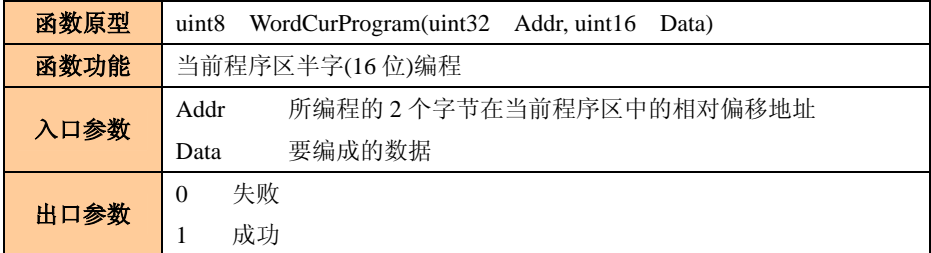

#### 表 2.38 WordUpRead 函数

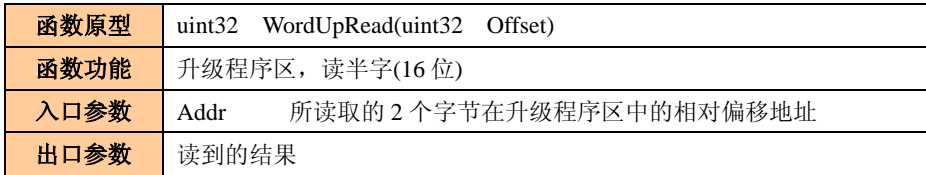

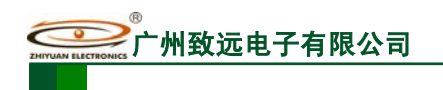

#### 表 2.39 WordCurRead 函数

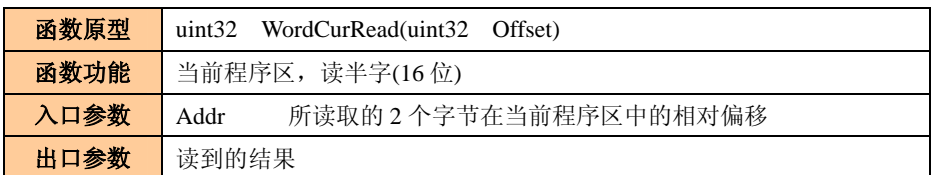

#### 表 2.40 GetUpSecIndex 函数

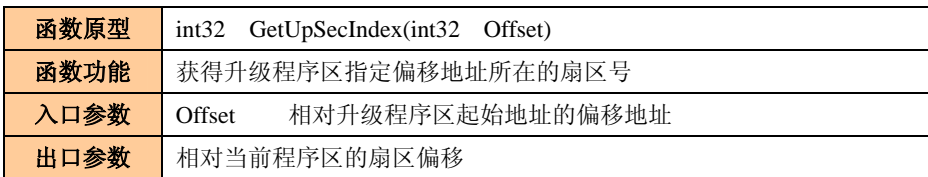

表 2.41 GetCurSecIndex 函数

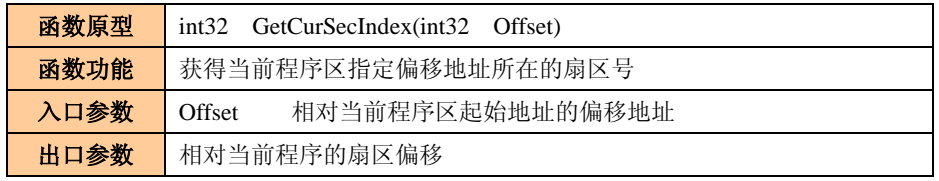

核心板中提供的 IAP 功能主要有两个方面的应用:数据存储和在线升级。

当执行在线升级时,MiniARM 产品有 2 个用户程序区,分别称为 HIGH 程序区和 LOW 程序区,如图 2.20 所示。如果用户程序运行于 HIGH 程序区, 那么升级将对 LOW 程序区 操作;同理,如果用户程序运行于 LOW 程序区,那么升级将对 HIGH 程序区操作。

为了方便用户编译,模板编译模式有 3 个选项,分别是 DebugInLowAddr、 DebugInHighAddr、recovery。其中,DebugInLowAddr 选项用于生成存储在低位的用户程序, DebugInHighAddr 选项用于生成存储在高位的用户程序。

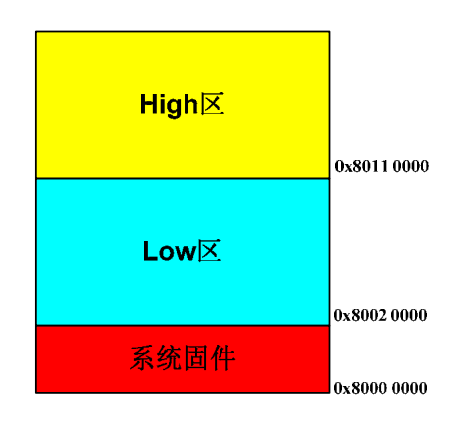

图 2.20 MiniARM 嵌入式工控模块执行在线升级时用户程序空间分配

升级程序区半字(16位)编程函数 WordProgram(uint32 Addr, uint16 Data)中, Addr 是一个 地址相对偏移量。如果对 Low 区间进行编程, 则基准地址为: 0x8002 0000; 如果对 High 区间进行编程,则基准地址为:0x8011 0000。

MiniARM 嵌入式工控模块在线升级方案如图 2.21 所示。固件中仅仅提供了一种在底层 操作 Flash 的方法,在线升级要求数据要绝对准确,所以,用户需要在应用层使用一些协议 来确保数据的准确性,只有确保数据的可靠,才能够进行升级,否则会出现意想不到的后果。

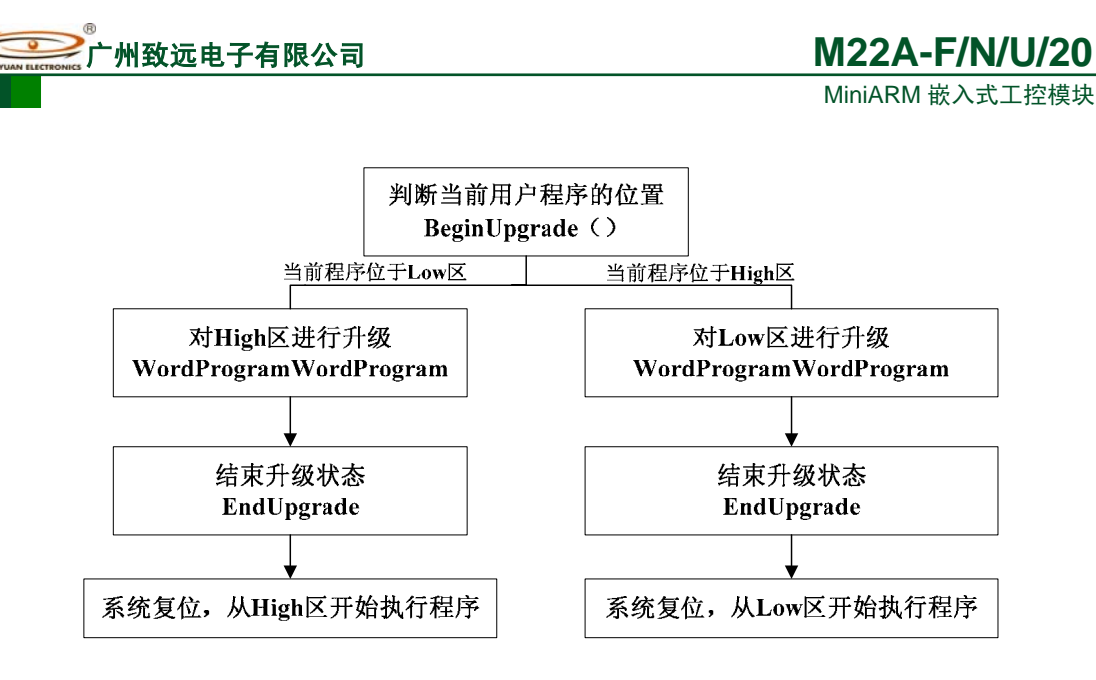

图 2.21 在线升级方案

当作为数据存储功能时,首先要找到目标地址所在的扇区,然后调用扇区擦除函数,擦 除该扇区,最后调用半字编程函数,向该扇区写入指定数据。

注:请慎用程序存储器作为数据存储功能使用,因为不正确的操作将会破坏工控模块固件。

### 2.2.2.7 其它

在系统函数中除了上述一些函数外,还提供了一些特殊函数,用来完成一些特定的操作。

表 2.42 CheckVersion 函数

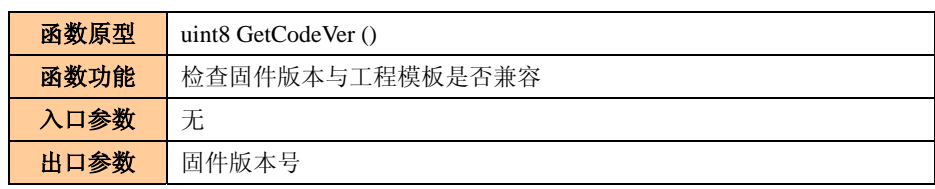

注:仅适用 M22A-N20 系列 MiniARM

表 2.43 CheckVersion 函数

| 函数原型 | uint8 CheckVersion(uint32 Ver, const char *Name) |  |  |
|------|--------------------------------------------------|--|--|
| 函数功能 | 检查固件版本与工程模板是否兼容                                  |  |  |
|      | Ver : 固件版本,                                      |  |  |
| 入口参数 | Name: 产品型号,                                      |  |  |
| 出口参数 | TRUE : 固件版本号、产品型号完全匹配                            |  |  |
|      | FLASE: 固件版本号、产品型号不匹配但兼容                          |  |  |
|      | 不返回: 固件版本号或产品型号不兼容, 函数不返回,停止运行                   |  |  |

#### 表 2.44 SetDataAbortISR 函数

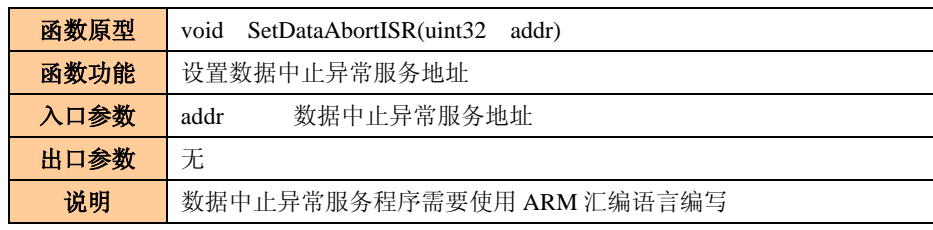

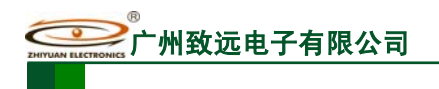

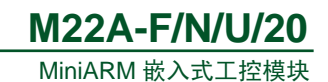

#### 表 2.45 SetPrefetchISR 函数

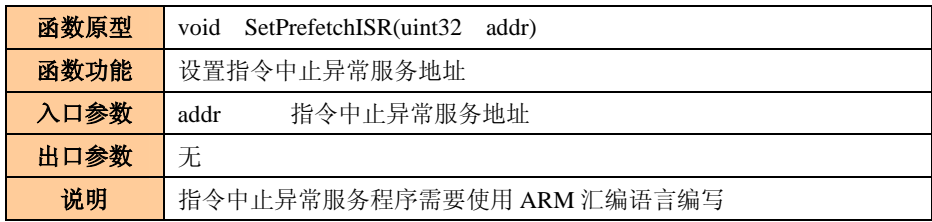

### 表 2.46 SetUndefinedSR 函数

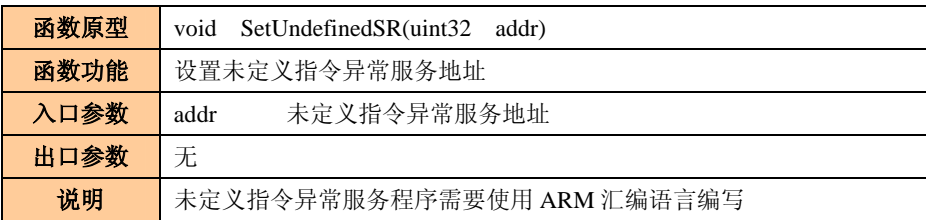

### 表 2.47 OSGetPrio 函数

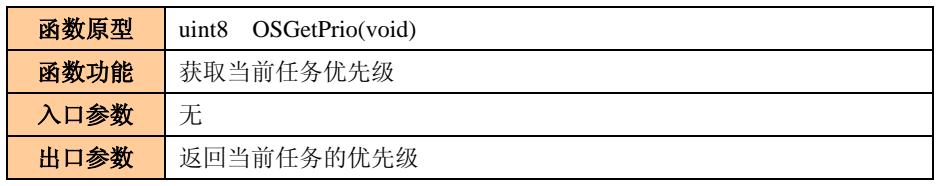

注:指令中止异常、数据中止异常和未定义指令中止异常的服务程序需要使用汇编语言来编写,用户 可以参考 FIQ 服务程序的编写方法。

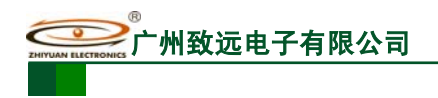

# **3.** 操作说明

上文介绍了用户工程模板,下面演示一下该模板的使用方法。核心板底板使用 M22A 评估板 M22 Series EV Board, 程序控制评估板上的蜂鸣器鸣叫。

步骤 **1**:添加专用工程模板(以 **M9020-FNU20I** 为例,如果已经添加,则该步骤可以 省略)

将工程模板所在文件夹 M9020-FNU20\_uCOS\_Lib\_Rxxxxxx 拷贝到 ADS 安装目录下的 Stationery 文件夹内, 如图 3.1 所示 (Rxxxxxx 表示发布日期)。

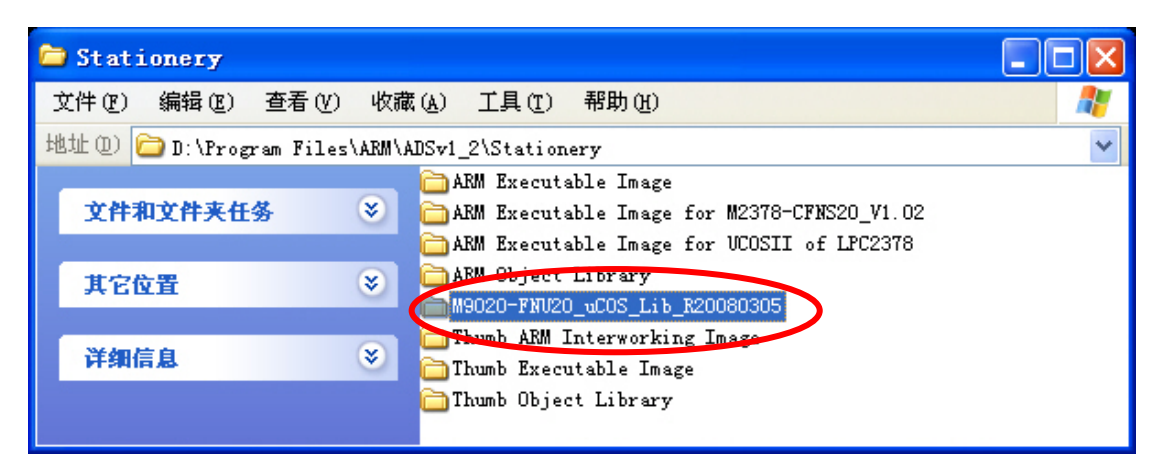

图 3.1 添加专用工程模板

### 步骤 2: 建立工程

打开 ADS (ARM\_Developer Suite v1.2-> CodeWarrior for ARM Developer Suite) 开发环 境, 使用模板 M9020-FNU20\_uCOS\_Rxxxxxx 建立工程——BEEP\_CON, 如图 3.2 所示。

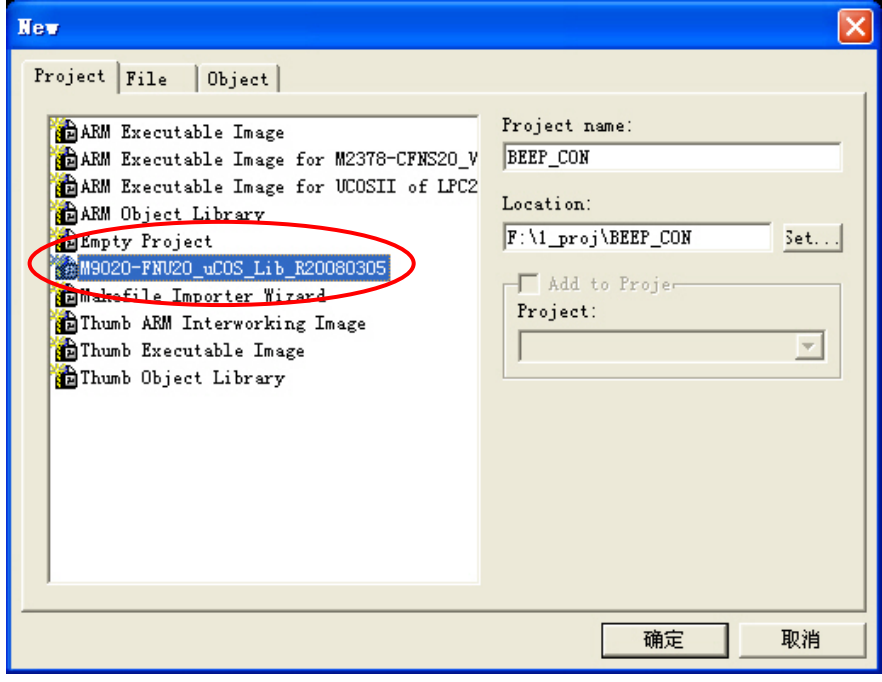

图 3.2 使用 M9020-FNU20 专用工程模板建立工程——BEEP\_CON

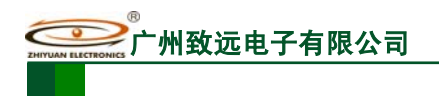

#### 步骤 **3**:编写程序

为了方便用户编程,模板中主文件为用户编写了 6 个任务: Task0~Task5, 用户只需要 向其中填写用户代码即可,Task5 用于控制一个 LED 闪烁。任务 Task0~Task5 占用的优先 级为: 17~22。每个任务的堆栈大小都为 512 个字 (OS\_STK), 用户可以根据自己的实际 使用来调整堆栈的大小,如程序清单 3.1 所示。

#### 程序清单 3.1 任务函数规划

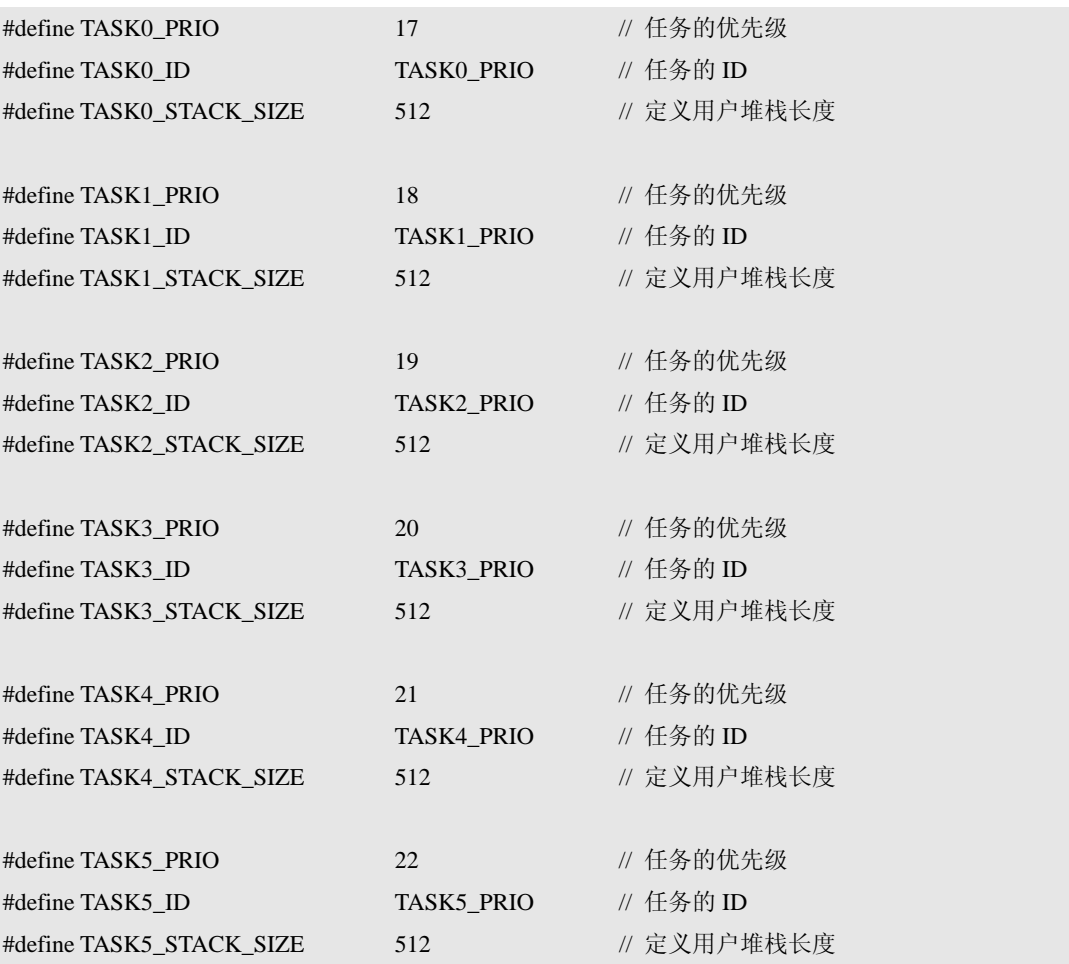

注: 如果用户需要的任务数多余 6个,那么用户也可以在 main 函数中再设置一些任务, 但是要注意, 用户禁止使用 0~15 之中的优先级。

我们在工程模板的任务 Task1 中编写应用程序来控制蜂鸣器的鸣叫,代码如程序清单 3.2 所示,蜂鸣器每隔 1S 鸣叫一次。有关蜂鸣器控制引脚的初始化工作都在 main 函数中完 成了,所以,此处不必再对蜂鸣器重新初始化了。

#### 程序清单 3.2 任务 Task1

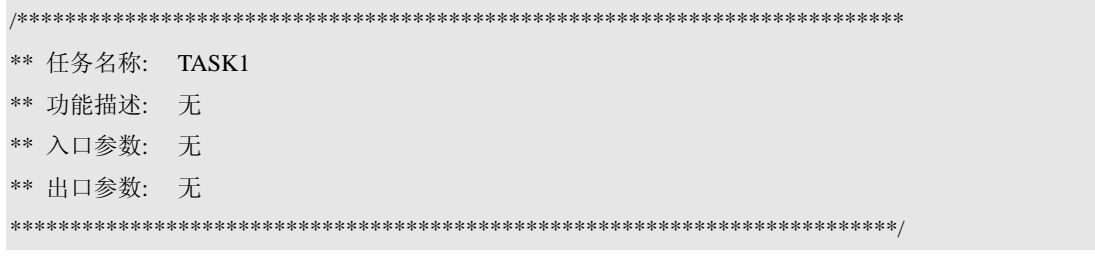

产品用户手册 **Depart COMITS** ©2008 Guangzhou ZHIYUAN Electronics CO., LTD.

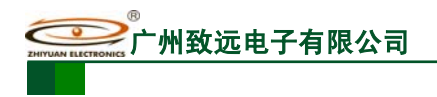

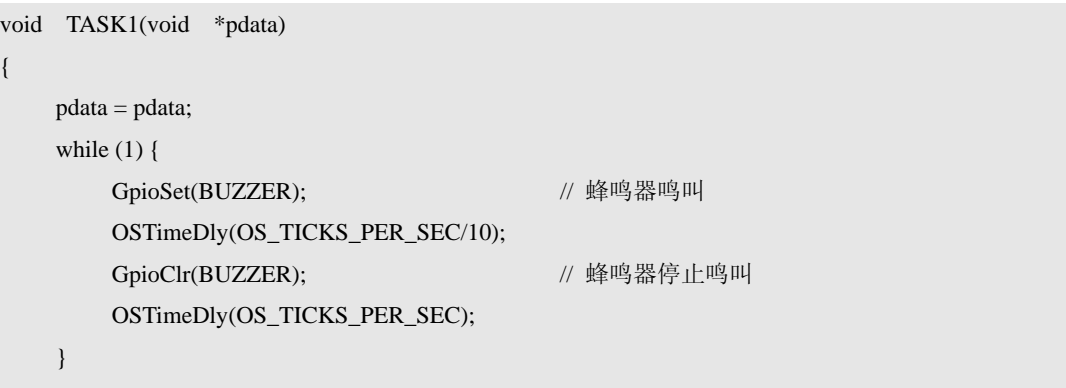

### 步骤 **4**:编译、调试

}

使用 DebugInLowAddr 选项编译工程, 如果有错误, 则修改错误, 直到编译通过为止, 如图 3.3 所示,然后便可以进行工程调试。

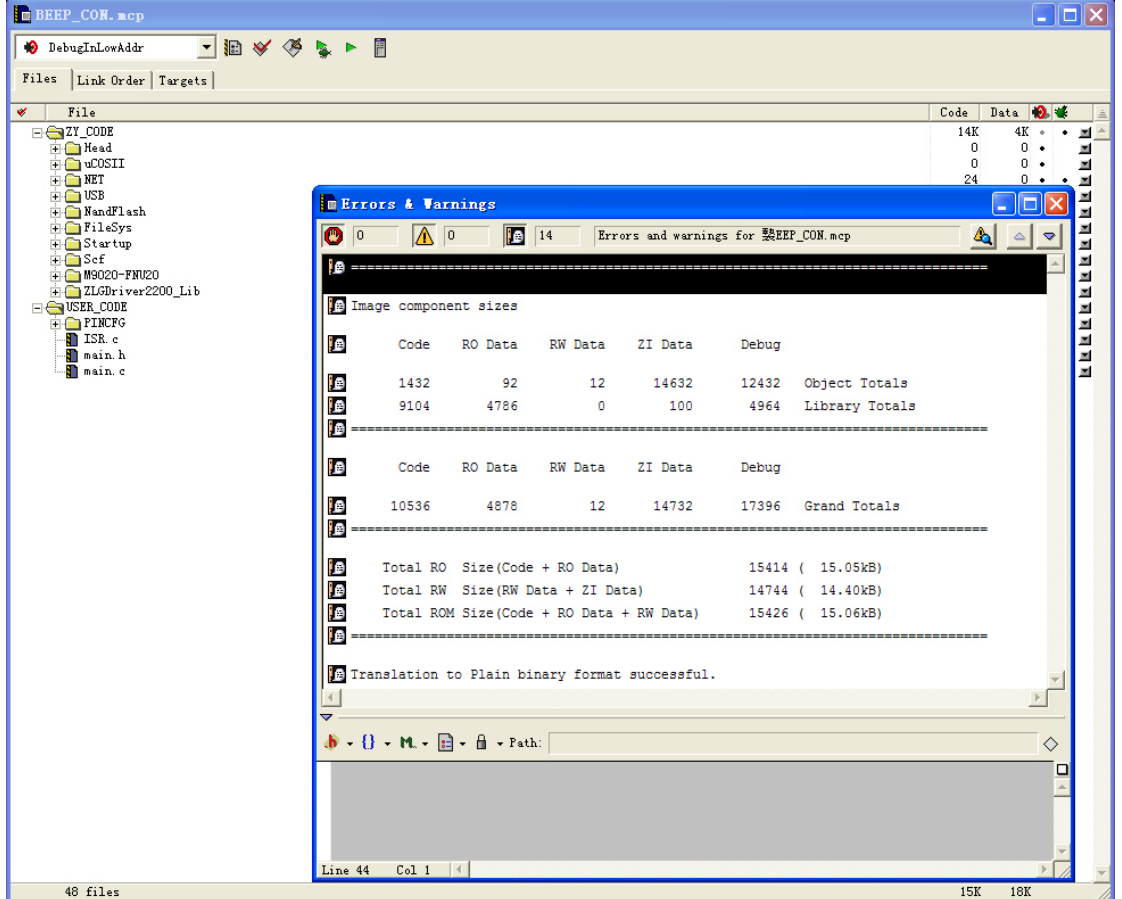

图 3.3 工程编译 OK

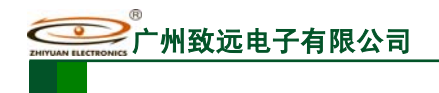

# **4.** 故障及其解决

下面列举一些比较常见的故障情况,更详细的情况请拨打 MiniARM 技术支持电话。

故障 **1**、使用 **ADS1.2** 不能下载用户程序,提示"**RDI Severe Error 00500:Could not find h-jtag server. Please make sure that h-jtag server has been started properly"**。

解决: 1. 查看 MiniARM 嵌入式工控模块是否正常供电;

2. 查看 PC 机 H-JTAG Server 是否启动,是否能检测 MCU;

3. 确保 H-Flasher 正确配置,查看能否检测 Flash(工业级产品 Flash Selection 项芯片选 择 36VF1601C、商业级产品该项选择 39VF1601,光盘配置文件默认设置为工业级 36VF1601C);

### 故障 **2**、程序下载后不能运行到 **main** 函数。

解决: 使用与该产品型号对应的工程模板恢复固件, 编译目标栏选择 recovery, 而非 DebugInLowAddr(MiniARM 嵌入式工控模块用户不能使用 H-Flasher 整片擦除功能)。

### 故障 **3**、**CF** 卡不能操作。

解决:1. 确保 CF 卡未损坏;

- 2. CF 卡不能带电插拔, 确保在断电情况下 CF 卡正确插入卡槽;
- 3. 查看 M22A EV Board JP6、JP12 是否短接;
- 4. 查看程序代码是否成功加载了 CF 卡驱动且初始化了文件系统;
- 5. 查看程序代码访问的 CF 卡盘符是否正确(4、5 点同样适用于 U 盘和电子盘)。

### 故障 **4**、工控模块不能与 **PC** 机 **TCP/UDP** 调试软件通信。

解决: 1. 确保使用的工控模块含网络功能(功能码含 N);

2. 查看工控模块端 IP 相关设置信息与 TCP/UDP 调试软件的相关信息是否对应。

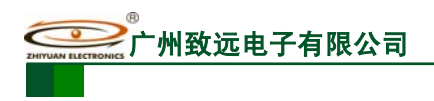

# **5.** 免责声明

### 开发预备知识

MiniARM® M22A 系列产品将提供尽可能全面的开发模板、驱动程序及其应用说明文档 以方便用户使用, 但 MiniARM® M22A 系列产品不是教学开发平台。对于需要熟悉 ARM7 体系结构,LPC2200 系列微控制器特性及其 ADS 开发环境的用户,建议同时购买我公司 SmartARM2200 或 EasyARM2200 教学开发平台。

### **LPC2000** 系列微控制器

建议用户在 NXP 半导体主页(http://www.nxp.com)上获取最新勘误表并仔细阅读。广 州致远电子有限公司对 LPC2200 系列微控制器无论是已知的还是潜在的设计缺陷不负任何 责任。

### 修改文档的权利

广州致远电子有限公司保留任何时候在不事先声明的情况下对 MiniARM® M22A 系列 产品相关文档的修改的权力。

### **ESD** 静电放电保护

 MiniARM® M22A 系列产品部分元器件内置 ESD 保护电路,但依然建议用户在设计底 板时提供 ESD 保护措施, 特别是电源与 I/O 设计, 以保证产品的稳定 **WARNING!** 运行。安装 MiniARM® M22A 系列产品时,请先将积累在身体上的静 电释放,例如佩戴可靠接地的静电环,触摸接入大地的自来水管等。

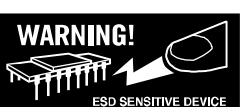

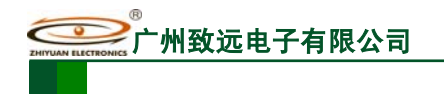

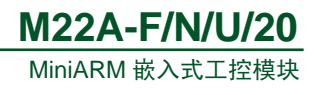

公 司:广州致远电子有限公司 嵌入式系统事业部 地 址:广州市天河区车陂路黄洲工业区二栋四楼(研发部) 邮 编:510660 网 址:www.embedtools.com 销售电话:+86 (020) 2264-4249 技术支持:+86 (020) 2887-2684 传 真:+86 (020) 3860-1859